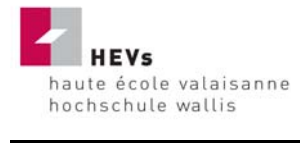

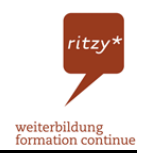

# ritzy\* connaisseur

# Aufbau eines Virtual-Campus

# **Diplomarbeit**

Eingereicht an der Hochschule Wallis, 3953 Sierre im Studiengang Betriebsökonomie FH

> von Bayard Lukas Rumelingstrasse 4 3953 Varen

Tel.: 078 / 658 88 59

E-Mail: bayaluka@students.hevs.ch

 Referent: Martin Blatter lic. phil. I dipl. pupl. martin.blatter@hevs.ch

 Korreferentin: Chantal Glenz-Mounir, lic. phil. I chantal.glenz@hevs.ch

Varen, 18. Dezember 2006

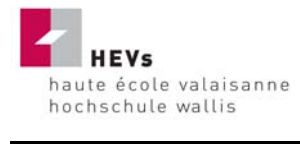

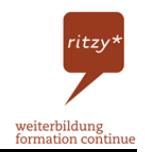

# **Vorwort**

Die vorliegende Diplomarbeit wurde zwischen dem 25. September 2006 und dem 18. Dezember 2006 an der Hochschule Wallis im Studiengang Betriebsökonomie von mir, Bayard Lukas, erarbeitet. Das vorliegende Dokument enthält nur theoretische Grundlagen, welche für den Hauptteil der Diplomarbeit von Nutzen sind. Den Hauptteil der Diplomarbeit findet man auf der Internet-Seite gbbcampus.ch<sup>1</sup> unter dem Kurs ritzy\* connaisseur.

Sinn und Zweck dieser Diplomarbeit haben mich schon im Vorfeld sehr angesprochen. So war ich dann auch erleichtert, als ich die Zusage für die Arbeit bekommen habe. Es gibt Diplomarbeiten, welche bereits kurz nach Fertigstellung auf kein Interesse mehr stossen, und andere, die ihren Nutzen auch in Zukunft erfüllen. Die vorliegende Diplomarbeit gehört sicher zu jener Art, deren Unterlagen weiterhin verwendet werden können. Die Motivation für eine solche Arbeit ist deshalb ungleich höher. Ein weiterer Faktor für mein erhöhtes Interesse an der Arbeit ist die Kombination von E-Learning mit Themen wie Wein, Käse, regionale Produkte und Herkunftsschutz - alles wichtige Bestandteile der Walliser Wirtschaft. Speziell der Bereich Wein interessierte mich, da unsere Familie selbst Weinbau im Nebenerwerb betreibt und ich die Arbeit im Weinberg durch meinen Vater in meiner frühen Jugend gelernt habe.

Mein Dank gilt allen, die mir während den 12 Wochen mit Rat und Tat zur Seite gestanden haben. Ein besonderer Dank gilt dem Auftraggeber, der Kommission für die Aus- und Weiterbildung sowie Innotour<sup>2</sup> und dem seco<sup>3</sup>. Ausdrücklich danken möchte ich meinem Referent Martin Blatter für seine Tipps und Anregungen und meiner Korreferentin Chantal Glenz für Ihre Hilfe bei technischen Problemen im Moodle. Ein spezieller Dank gilt auch Eddy Steiner, welcher mir bei der Informationsbeschaffung zum regio\* connaisseur geholfen hat.

<sup>-</sup><sup>1</sup> GBB Campus. Online im Internet. URL: http://www.gbbcampus.ch [Stand 8.12.2006]

<sup>&</sup>lt;sup>2</sup> Innotour: Instrument zur Verbesserung von Struktur und Qualität des Schweizer Tourismus-Angebots. Online im Internet: URL: http://www.innotour.ch [Stand 5.12.2006]

<sup>&</sup>lt;sup>3</sup> Staatsekretariat für Wirtschaft SECO. Online im Internet: URL: http://www.seco.admin.ch [Stand 5.12.2006]

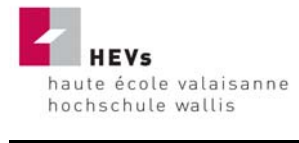

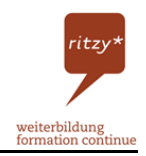

Zum Schluss möchte ich meinen Eltern ein herzliches Dankeschön aussprechen. Sie haben mich während meiner Studienzeit, mit viel Geduld und stillem Verständnis, unterstützt. Ihnen widme ich diese Arbeit.

In dieser Diplomarbeit wird bei Personenbezeichnungen nur die männliche Form benutzt. Auf die weibliche Form wird aufgrund der Leserlichkeit verzichtet. Wörtlich übernommene Zitate werden *kursiv* gekennzeichnet.

Bayard Lukas

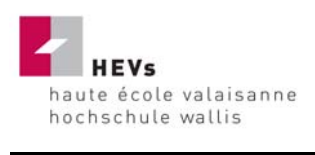

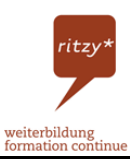

# **Management Summary**

Der Kanton Wallis ist Produzent von verschiedenen landwirtschaftlichen Produkten, allen voran Wein und Käse. Leider sind diese Produkte vielen im Gastgewerbe arbeitenden Personen nicht vertraut.

Im Zuge des Ausbaus der Weiterbildungsmöglichkeiten wurde mit Hilfe der Software Moodle<sup>4</sup> unter dem Titel "ritzy\* connaisseur" ein virtueller E-Learning Campus auf dem Internet aufgebaut. Der ritzy\* connaisseur richtet sich an Betriebsinhaber von Walliser Restaurationsund Beherbergungsbetrieben und deren Angestellte und ist kostenlos.

Der ritzy\* connaisseur setzt sich mit diesen landwirtschaftlichen Produkten auseinander. Der Kurs erklärt u. a. den Herstellungsprozess von Wein und verschiedenen Wein- und Rebsorten. Durch den ritzy\* connaisseur bekommt der Teilnehmer aber auch Informationen über Käse im Wallis, in der Schweiz und im europäischen Ausland. Der Teilnehmer erweitert so sein Wissen auf eine einfache und spielerische Art und Weise. Im Weiteren erklärt der ritzy\* connaisseur auch den Herkunftsschutz und die speziellen Vor- und Nachteile von AOC und IGP Zertifikaten.

 $\overline{a}$ <sup>4</sup> Informationsseite der Software Moodle. Online im Internet: URL: http://moodle.org [Stand 5.12.2006]

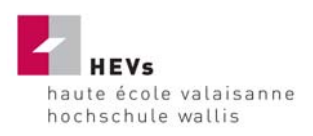

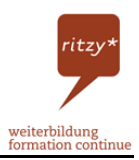

# **Inhaltsverzeichnis**

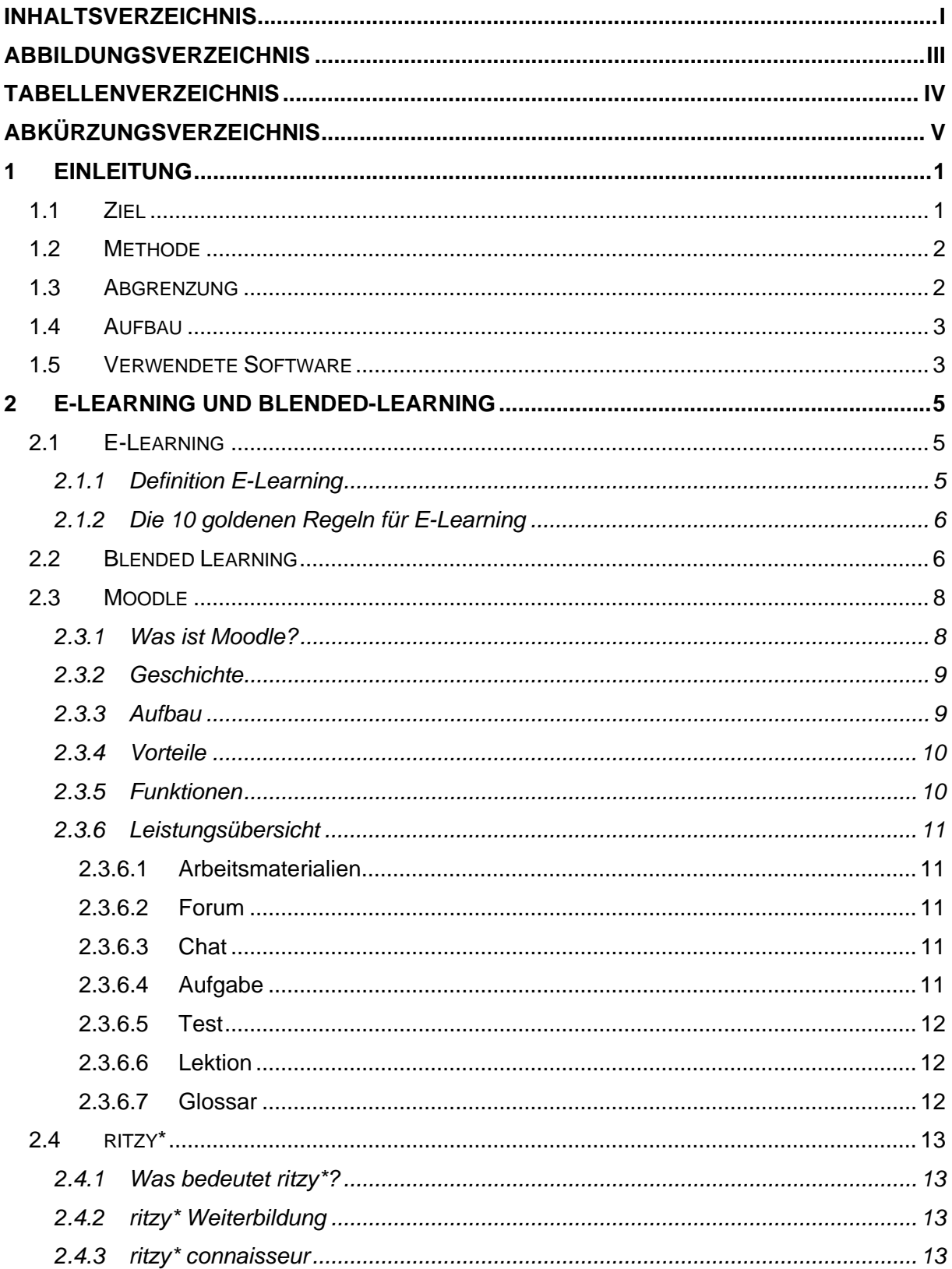

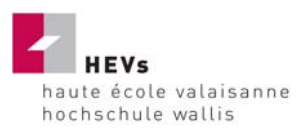

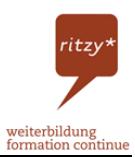

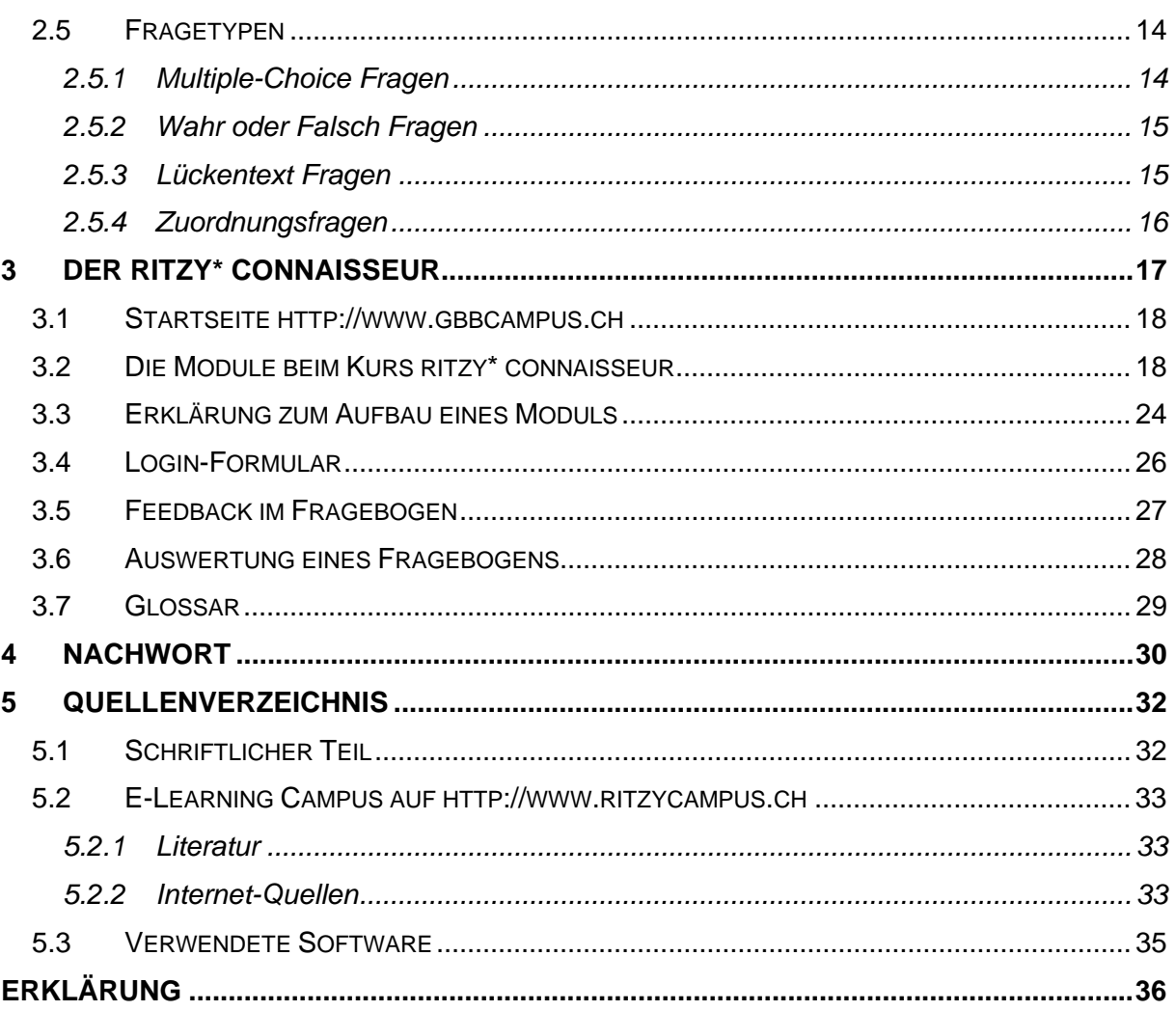

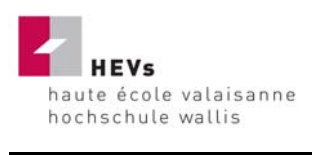

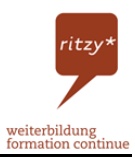

# **Abbildungsverzeichnis**

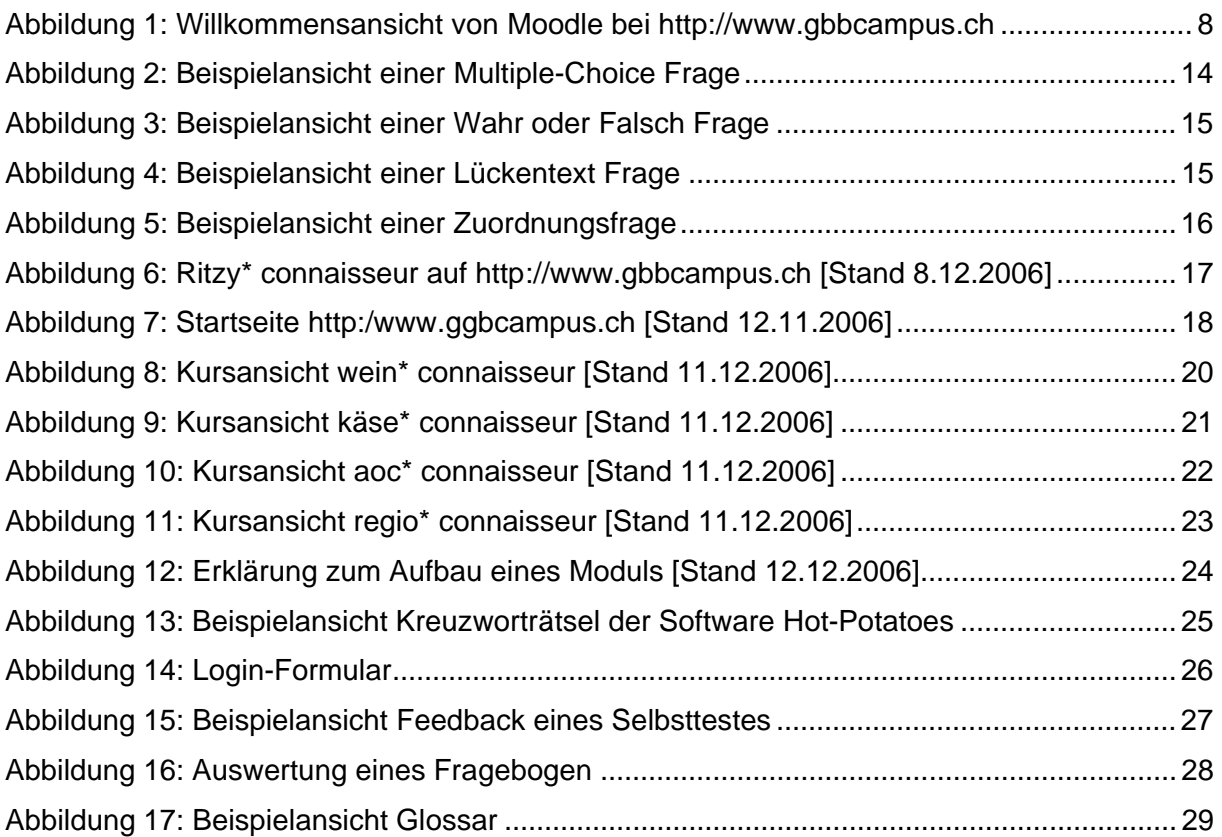

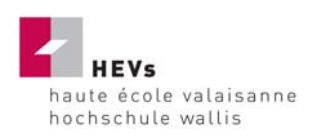

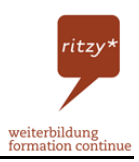

# **Tabellenverzeichnis**

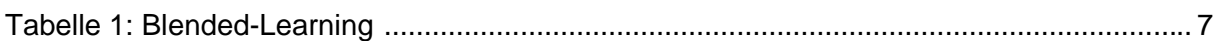

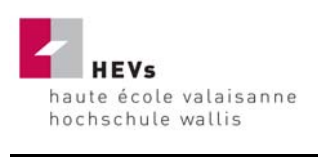

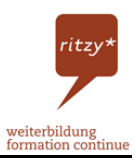

# **Abkürzungsverzeichnis**

- z. B. zum Beispiel
- d. h. das heisst
- etc. und so weiter
- u. a. unter anderem
- usw. und so weiter

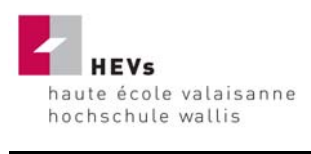

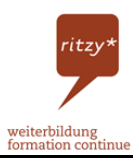

# **1 Einleitung**

# **1.1 Ziel**

Auf der Internetplattform gbbcampus.ch<sup>5</sup> (ab Januar 2007 ritzycampus.ch<sup>6</sup>) treffen sich die ritzy\* Weiterbildung und die einheimische Gastronomie zum Wissenstransfer. Die ritzy\* Weiterbildung ist Willens, weitere Angebote ins Internet zu stellen, um so das Know-how seiner Mitglieder zu vergrössern und sich dadurch einen Vorteil am Markt zu verschaffen. So werden im Jahr 2006 gleich drei neue Themen das Angebot aufstocken.

Das Ziel der Diplomarbeit ist der Aufbau des Kurses ritzy\* connaisseur mit den folgenden vier Modulen:

- wein\* connaisseur
- käse\* connaisseur
- regio\* connaisseur
- aoc\* connaisseur

Die Inhalte sollen auf den Grundlagen von E-Learning und Blended-Learning basieren und interessant gestaltet sein. Jedes einzelne Modul soll Lernlektionen und Modulteste enthalten, damit sich die Teilnehmer optimal testen können. Zum Kurs gehören auch verschiedene Arten von Arbeitsmaterialien wie z. B. selbst gestaltete Theorieteile. Filme und/oder Kreuzworträtsel dienen daneben zur Auflockerung des Lernverfahrens und als sekundäre Wissensquellen.

<sup>&</sup>lt;sup>5</sup> GBB Campus. Online im Internet: URL: http://www.gbbcampus.ch [Stand 8.12.2006]

<sup>&</sup>lt;sup>6</sup> Ritzy Campus. Online im Internet: URL: http://www.ritzycampus.ch [Stand 8.12.2006]

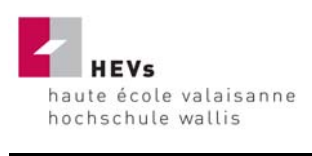

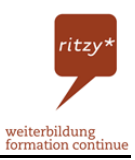

### **1.2 Methode**

Mit der Sammlung von Informationsmaterial im Internet und in diversen Büchern verschaffte man sich einen Überblick über die Materie. Danach versuchte man Wichtiges und Interessantes vom übrigen Inhalt abzugrenzen. Dadurch sollte sichergestellt werden, dass dem Teilnehmer durch den Kurs ein Optimum an Wissen und Informationen übermittelt werden kann.

Es liegt am Trainer, den verschiedenen Quellen nachzugehen und die Informationen mit anderen Quellen auf deren Wahrheitsgehalt zu prüfen. Nur so kann man garantieren, dass man nicht falsche Informationen in den Kurs einbringt.

Sobald dann die ersten Ideen für Fragen bereit sind, muss man diese mit der Software Moodle erfassen. Dazu gehört die Fragestellung, die richtige Antwort, plausible oder weniger plausible Antwortalternativen, und zu jedem dieser Antwortalternativen das passende Feedback. Sobald man zwischen 30 und 40 Fragen beisammen hat, muss man die Fragen nach eigenem Ermessen in drei Schwierigkeitsgrade unterteilen. Das ist sehr schwierig, da jeder Teilnehmer einen anderen Wissenshintergrund hat. Es ist daher durchaus denkbar, dass jemand eine Expertenfrage besser weiss als eine Anfängerfrage.

Damit sich der Teilnehmer optimal auf die Tests vorbereiten kann, muss man ihm die Möglichkeit eines Selbststudiums bereitstellen. Die Möglichkeit erfüllt man, in dem man verschiedene Dokumente, im Moodle Arbeitsmaterialien genannt, bereitstellt. Diese Dokumente werden ebenfalls vom Trainer vorbereitet. Es handelt sich dabei z. B. um Auflockerungsübungen oder Filme. Diese bringen Abwechslung in den Kurs.

### **1.3 Abgrenzung**

Es kann nicht erwartet werden, dass der jeweilige Teilnehmer nach Abschluss des Kurses Wein oder Käse selber herstellen kann; und es ist nicht Ziel der Arbeit, den Teilnehmer zum Oenologen oder zum Käser auszubilden. Der Teilnehmer soll lediglich über die verschiedenen Themen aufgeklärt werden und elementare Informationen über die jeweiligen Bereiche wissen. Daher gehen die Theorie und die Selbstteste auch nicht zu stark ins Detail und sind in drei Levels (Beginner, Advanced, Expert) gehalten.

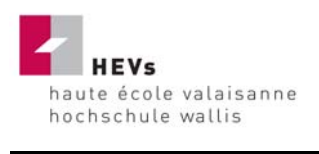

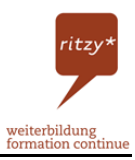

Beim wein\* connaisseur und beim käse\* connaisseur sind sehr viele Informationen vorgefunden und verarbeitet worden. Diese zwei Kurse sind demnach auch ausführlicher. Die Informationsbeschaffung beim regio\* connaisseur gestaltete sich wie erwartet schwer. Daher ist dieser im Gegensatz zu den anderen etwas knapper ausgefallen. Trotzdem werden auch bei diesem Kurs die wichtigsten Produkte behandelt.

### **1.4 Aufbau**

Die Diplomarbeit ist in zwei Hälften unterteilt. Der erste Teil ist der schriftliche theoretische Teil. In diesem findet man die theoretischen Grundlagen für den Aufbau eines E-Learning Campus'.

Der Hauptteil der Arbeit liegt wie schon erwähnt auf dem Internet unter gbbcampus.ch<sup>7</sup> (ab Januar 2007 ritzycampus.ch<sup>8</sup>). Vergleichen Sie dazu die Kapitel 3.2 "Die Module beim Kurs ritzy\* connaisseur" für die Seitenansichten der vier Module und Kapitel 3.3 "Erklärung zum Aufbau eines Moduls".

### **1.5 Verwendete Software**

Die verwendete Software ist unterschiedlicher Art. Abgesehen von den üblichen Programmen wie Microsoft Word, Microsoft Powerpoint und Microsoft Excel wurde hauptsächlich mit der Software Moodle<sup>9</sup> gearbeitet. Diese Software ist speziell auf den Bereich des E-Learnings ausgerichtet. Mit dieser Software wurde der ganze Kurs im Internet erstellt. Weitere Informationen zu Moodle finden Sie im Hauptteil.

Daneben wurde Adobe Acrobat Professional 6.0<sup>10</sup> zum Erstellen von Theorieteilen benutzt. Aus dem Hause Adobe wurde auch noch die Software Adobe Photoshop CS<sup>11</sup> benutzt. Darin enthalten sind zwei Bildbearbeitungsprogramme. Diese Programme erlaubten es, gewisse Bilder mit verschiedenen Tools zu bearbeiten. Man kann damit z. B. auch Bilder

<sup>&</sup>lt;sup>7</sup> GBB Campus. Online im Internet: URL: http://www.gbbcampus.ch [Stand 8.12.2006]

<sup>&</sup>lt;sup>8</sup> Ritzy Campus. Online im Internet: URL: http://www.ritzycampus.ch [Stand 8.12.2006]

<sup>&</sup>lt;sup>9</sup> Informationsseite der Software Moodle. Online im Internet: URL: http://moodle.org [Stand 5.12.2006]

<sup>&</sup>lt;sup>10</sup> Produktbeschreibung Adobe Acrobat 6.0. Online im Internet: URL: http://www.adobe.com/de/products/acrobat/ [Stand 5.12.2006]

<sup>&</sup>lt;sup>11</sup> Produktbeschreibung Adobe Photoshop CS. Online im Internet: URL: http://www.adobe.com/de/products/photoshop/ [Stand 5.12.2006]

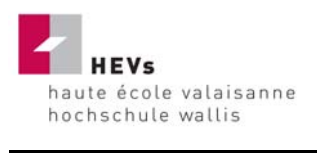

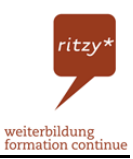

zuschneiden, anders einfärben und komprimieren. Dank der Möglichkeit der Komprimierung haben die Bilder danach im Internet eine geringere Dateigrösse. Dadurch lässt sich die Ladezeit der Seiten drastisch verkürzen.

Die Software Hot-Potatoes<sup>12</sup> ist eine Autorensoftware und ist gratis. Mit dieser Software wurden verschiedenste Kreuzworträtsel erstellt. Weitere Informationen zu Hot-Potatoes finden Sie im Hauptteil.

Die Videos wurden, sofern Sie nicht verlinkt worden sind, mit der Software Blueberry Flashback<sup>13</sup> aufgenommen und mit der Software Windows Moviemaker<sup>14</sup> bearbeitet. Die Software Blueberry Flashback erlaubt jegliche Videoaufnahmen von einem aktuellen Geschehen auf dem Bildschirm. Der Windows Moviemaker dient zur Bearbeitung der Filme. Durch diese Software kann man verschiedene Vor- und Nachspanne sowie Videoübergänge oder eigenen Text zum Video hinzufügen.

<sup>&</sup>lt;sup>12</sup> Informationsseite rund um die Software Hot-Potatoes. Online im Internet: URL: http://www.hotpotatoes.de [Stand 5.12.2006]

<sup>&</sup>lt;sup>13</sup> Produktbeschreibung der Software Blueberry Flashback. Online im Internet: URL: http://www.bbsoftware.co.uk [Stand 5.12.2006]

<sup>&</sup>lt;sup>14</sup> Produktbeschreibung der Software Windows Movie Maker. Online im Internet: URL: http://www.microsoft.com/germany/windows/StarteEtwas/moviemaker/start.mspx [Stand 5.12.2006]

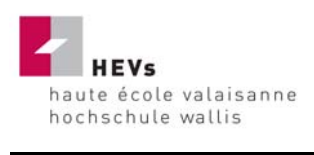

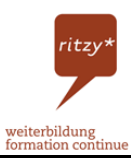

# **2 E-Learning und Blended-Learning**

Ein wesentlicher Teil der Diplomarbeit besteht aus dem Bereich E-Learning. E-Learning ist eine neue Art des Lernens, welche erst in den letzten Jahren aufgekommen ist. Kombiniert mit Blended-Learning offenbart das elektronisch gestützte Lernen im modernen Unterricht zahlreiche neue Möglichkeiten.

### **2.1 E-Learning**

### *2.1.1 Definition E-Learning*

*E-Learning ist allgemein betrachtet eine besondere Form des Computergestützten Lernens, für das charakteristisch ist, dass die genutzten Lernsysteme und –materialien* 

- *in digitalisierter Form dargeboten werden,*
- *sich durch Multi- und/oder Hypermedialität auszeichnen,*
- *Interaktivität zwischen dem Lernenden, dem System, dem Lehrenden und den Mitlernenden unterstützen*
- *online für den Nutzer direkt verfügbar sind.<sup>15</sup>*

Das Bedeutet vereinfacht: Unter E-Learning werden alle Formen von Lernen verstanden*, bei denen digitale Medien für die Präsentation und Distribution von Lernmaterialien und/oder zur Unterstützung zwischenmenschlicher Kommunikation zum Einsatz kommen*. *16*

<sup>&</sup>lt;sup>15</sup> Werner Stangl's Arbeitsblätter über E-Learning und Blended-Learning. Online im Internet: URL: http://arbeitsblaetter.stangl-taller.at/LERNEN/Elearning.shtml [Stand 17.11.2006]

<sup>&</sup>lt;sup>16</sup> Definition E-Learning von Wikipedia. Online im Internet: URL: http://de.wikipedia.org/wiki/E-learning [Stand 20.11.2006]

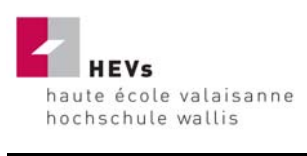

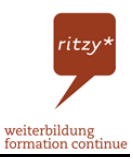

### *2.1.2 Die 10 goldenen Regeln für E-Learning*

Um zu garantieren, dass der Online-Campus interessant gestaltet wird, gilt es, den folgenden 10 Regeln für E-Learning ein Augenmerk zu schenken.

- *1. Der Lernende kann verschiedene Lernstile wählen und zwischen ihnen beliebig wechseln können.*
- *2. Der Lernende kann individuell und kooperativ lernen.*
- *3. Der Lernende wird durch menschliche Mentoren/Tutoren betreut.*
- *4. Der Lernende wird aktiviert und aktiv gehalten.*
- *5. Der Lernstoff wird multimedial angepasst an den Inhalt gestaltet.*
- *6. Der Lernstoff sollte sinnvoll intern und sparsam extern verlinkt sein.*
- *7. Der Lernende muss jederzeit seinen Wissensstand überprüfen können.*
- *8. Der Lernende sollte alle 20 bis 30 Minuten ein Erfolgserlebnis haben.*
- *9. Der Lernstoff muss aktuell sein.*
- *10. Lernende müssen eigene Wissensbausteine erstellen können.* <sup>17</sup>

Beim Aufbau des ritzy\* connaisseur ist den fett-gedruckten Begriffen eine erhöhte Aufmerksamkeit vorausgegangen.

Die Software Moodle erlaubt im Gebiet der Multimedialität sehr viel Abwechslung. So ist es kein Problem, Film-Dateien oder Audio-Dateien in den Kurs zu integrieren. Statt einseitige Selbstteste im Akkord zu bearbeiten, kann der Teilnehmer so zur Ablenkung einen Film zu einem bestimmten Modul ansehen. Dieser Spassfaktor ist ein wichtiges Element bei der Erstellung eines E-Learning Campus'.

### **2.2 Blended Learning**

Blended-Learning, zu Deutsch integriertes Lernen, beschreibt eine Unterrichtsform mit Präsenzphasen und Onlinephasen.

 $17$  Web life long learning (w3l). Das neue Lernen. Online im Internet: URL: http://www.w3l.de/w3l/jsp/startseite/index.jsp?navID=neueslernen [Stand 20.11.2006]

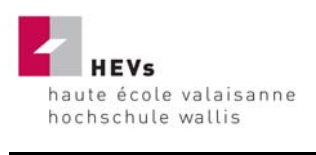

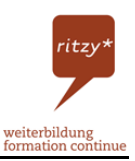

*"Zurzeit findet man häufig eine Mischform von E-Learning und Präsenzlernen, die mit dem Begriff "Blended Learning" bezeichnet wird."18*

Folgende Tabelle zeigt wie ein Blended-Learning Konzept aussehen könnte und welche Einheiten den jeweiligen Phasen zugeordnet werden können.

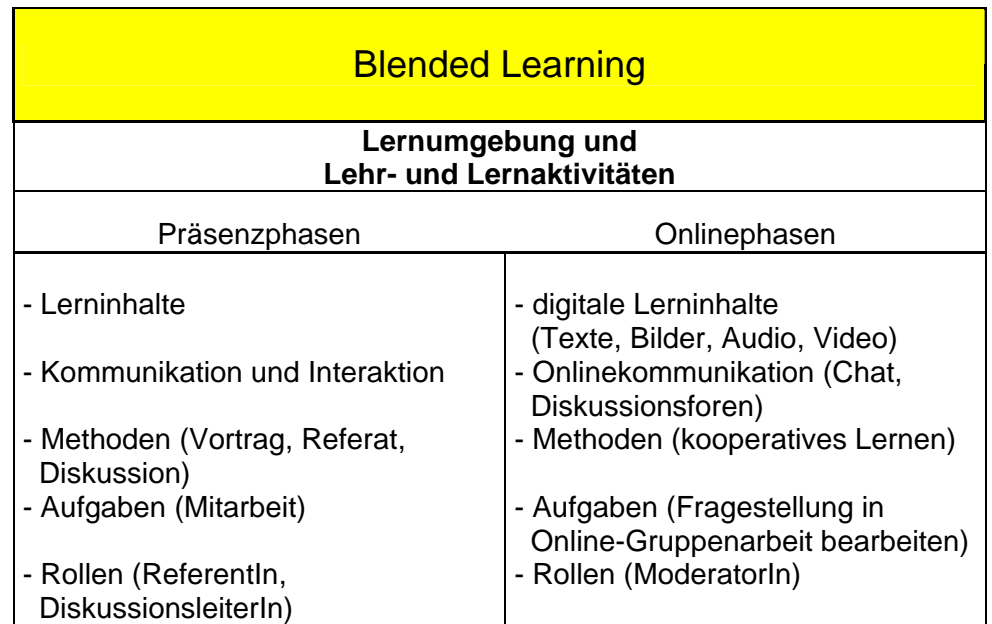

**Tabelle 1: Blended-Learning 19**

Blended Learning bietet einige Vorteile. Man wird beim Lernen örtlich und zeitlich unabhängiger. Der Teilnehmer eines Blended Learning Kurses kann je nach Zeit und Motivation lernen. Er ist nicht an einen fixen Stundenplan gebunden und kann das Lernpensum im selbstgewählten Rhythmus erarbeiten. Die Selbständigkeit des Lernens wird gefördert.<sup>20</sup>

<sup>&</sup>lt;sup>18</sup> Werner Stangl's Arbeitsblätter über E-Learning und Blended-Learning. Online im Internet: URL: http://arbeitsblaetter.stangl-taller.at/LERNEN/Elearning.shtml [Stand 29.11.2006]

<sup>&</sup>lt;sup>19</sup> vgl. E-learning Center der Universität Wien. Blended-Learning. Online im Internet: URL: http://elearningcenter.univie.ac.at/index.php?id=535 [Stand 1.12.2006]

<sup>&</sup>lt;sup>20</sup> vgl. Ziele des Blended Learning an der EB Zürich, Online im Internet: URL: http://moodle.ebzuerich.ch/mod/resource/view.php?id=304 [Stand 6.12.2006]

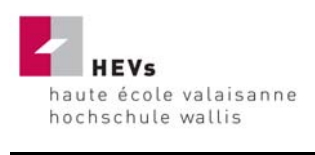

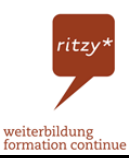

### **2.3 Moodle**

Der zweite Baustein dieser Arbeit ist die Software Moodle (Modular Object Oriented Dynamic Learning Environment). Auf einem Server installiert, ermöglicht diese Software einen permanenten Zugriff auf Kurse mittels Internet.

### *2.3.1 Was ist Moodle?*

*Bei Moodle handelt es sich um ein Learning Management System LMS auf Open-Source-Basis. Die Software ist kostenlos verfügbar und bietet viele Möglichkeiten zur Unterstützung kooperativer Lehr- und Lernmethoden.* 21

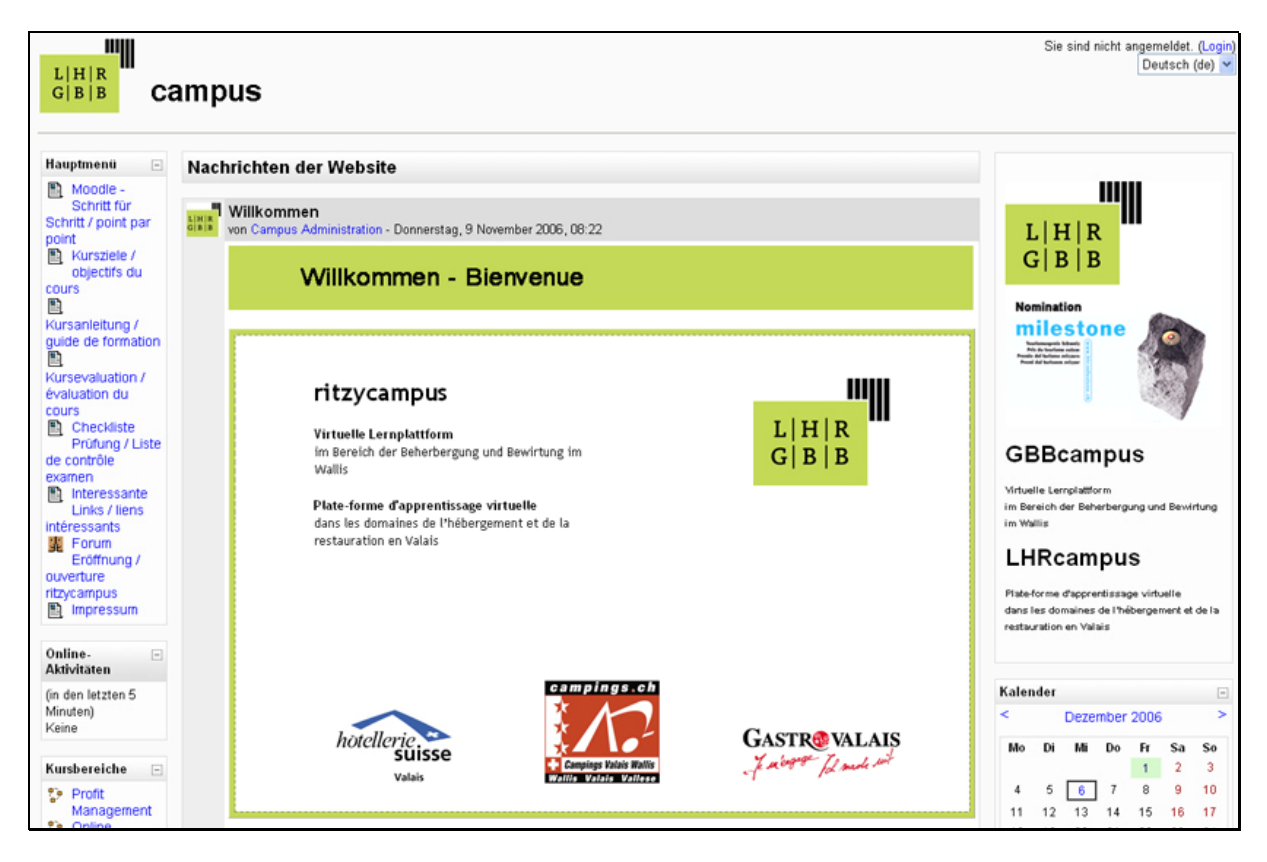

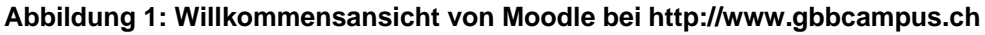

Moodle ist eine Internet-Basierte Software welche speziell für E-Learning entwickelt worden ist. Mit Hilfe dieser Software ist es möglich, eine virtuelle Plattform für Wissen zu schaffen.

<sup>&</sup>lt;sup>21</sup> Zentrale für Unterrichtsmedien im Internet. Online im Internet: URL: http://www.zum.de/wiki/index.php/Moodle [Stand 20.11.2006]

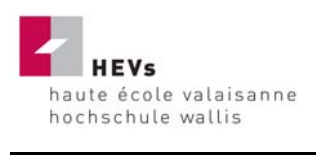

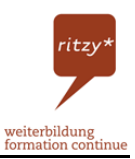

Diese ermöglicht interessierten Personen die Teilnahme an Kursen ohne ein Klassenzimmer betreten zu müssen.

Bei Moodle können Inhalte zu verschiedenen Themen in Kursräumen aufgeladen werden. Die Inhalte, unterteilt in Theorie und Selbstteste, werden dabei von einem Trainer erstellt und in unserem Fall von den Teilnehmern der ritzy\* Weiterbildung im Selbststudium durchgearbeitet.

### *2.3.2 Geschichte22*

Moodle wurde zu Beginn der 90er Jahre von Martin Dougiamas entwickelt. Er war zu der Zeit Webmaster einer Universität und verantwortlicher Systemadministrator für deren WebCT<sup>23</sup> Installation. Allerdings war er von diesem Programm nicht sonderlich begeistert. So entschied er sich, eine eigene Software zu schreiben. Er begann Erziehungswissenschaften zu studieren und erhielt einen Masterabschluss. Durch die Kombination seiner Informatikerlaufbahn mit den Kenntnissen über die Art des Lernens begann er mit der Arbeit an verschiedensten Prototypen.

Am 20. August 2002 erschien die Version Moodle 1.0. Sie wurde durch die wachsende Community schnell weiterentwickelt. Mittlerweile ist man bei Version Moodle 1.7.

Sehr wichtig im ganzen Konzept von Moodle ist die Internet-Seite moodle.org. Dort treffen sich alle Anspruchsgruppen zum gemeinsamen Wissensaustausch.

### *2.3.3 Aufbau*

 $\overline{a}$ 

*"Lerneinheiten werden in Moodle als "Kurse" bezeichnet. Jeder Kurs kann so konfiguriert werden, dass nur angemeldete Teilnehmer diesen besuchen können, Gäste zugelassen sind oder zur Teilnahme ein Passwort erforderlich ist. Die Kurse können beispielsweise in* 

<sup>&</sup>lt;sup>22</sup> vgl. Hintergrund von Moodle, Online im Internet: URL: http://docs.moodle.org/en/Background [Stand 6.12.2006]

<sup>&</sup>lt;sup>23</sup> Web Course Tools. Kostenpflichtige E-Learning Software. Online im Internet. URL: http://www.webct.com [Stand 5.12.2006]

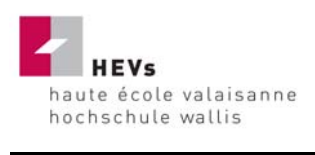

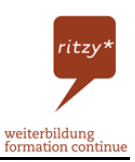

*wöchentlicher Übersicht oder im nummerierten Themenformat dargestellt werden, und stellen einen Rahmen dar, der die verschiedenen Module eines Kurses beinhaltet."*<sup>24</sup>

Die Lerninhalte kann man in zwei Typen unterteilen:

- Typ I: die Arbeitsmaterialien der Theorie-Teil. In diesem werden Arbeitsblätter und sonstige Dateien bereitgestellt. Damit kann sich der Teilnehmer sein Wissen aneignen.
- Typ II: die Lernaktivitäten. Diese bestehen aus Testen oder Lektionen, welche online ausgeführt werden können. Mit solchen Selbsttesten wird das zuvor erarbeitete Wissen getestet und mit Feedbacks aufgewertet.

### *2.3.4 Vorteile25*

Hauptvorteil von Moodle für den Betreiber der Plattform ist die Tatsache, dass Moodle eine Open-Source Software und daher kostenlos ist. Dadurch fallen Fixkosten für die Software im vornherein weg. Trotz dieser Tatsache enthält Moodle die gängigsten didaktischen Applikationen, welche zum Beispiel auch die kostenpflichtige Software WebCT aufweist.

Moodle zeichnet sich durch seine einfache Benutzeroberfläche aus. Schon nach einer kurzen Einführungszeit kann der Trainer seine Inhalte aufladen und Prüfungsmodule zusammenstellen. Der Trainer muss dabei keine Programmierkenntnisse vorweisen. Aber auch die Kursteilnehmer profitieren. Weniger geübte Leute finden sich schnell zurecht.

### *2.3.5 Funktionen*

Moodle bietet eine Vielzahl von Funktionen und Einsatzmöglichkeiten. Hier die wichtigsten im Überblick:

- *Freie Gestaltung der Lerneinheiten*
- *Chat-, Dialog-, Sprechstundenfunktion und Foren*
- *Tests und Prüfungstypen: Aufgaben, Übungen, Tests und Workshops*

<sup>&</sup>lt;sup>24</sup> Definition E-Learning von Wikipedia. Online im Internet: URL: http://de.wikipedia.org/wiki/Moodle#Aufbau [Stand 20.11.2006]

<sup>&</sup>lt;sup>25</sup> Vgl. Moodle Deutschland, Vorteile von Moodle. Online im Internet: URL: http://moodle.de/mod/book/view.php?id=3&chapterid=45 [Stand 24.11.2006]

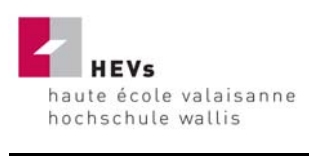

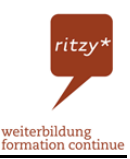

- *Umfragen bzw. Abstimmungen*
- *Journal (Lerntagebuch) und gemeinsames Glossar*
- *Ablage beliebiger File-Formate (Audio- und Video-Dateien, Word-Dokumente, Präsentationen, Links zu Websites, Flash usw.)*
- *Frei gestaltbare Lernräume*
- *Verfügbarkeit in über 60 Sprachen 26*

### *2.3.6 Leistungsübersicht27*

Moodle bietet eine Reihe von Funktionen welche die Nachfrage der Software populär macht. Folgend sind die wichtigsten Funktionen kurz erklärt:

#### **2.3.6.1 Arbeitsmaterialien**

Unter Arbeitsmaterialien versteht man den eigentlichen Theorieteil des Campus. Darunter fallen Audio- und Videodateien, Dokumente, Tabellen, Präsentationen, Links auf andere Webseiten oder PDF-Dokumente.

#### **2.3.6.2 Forum**

Das Forum fördert den Austausch zwischen den Teilnehmern. Alle Personen die Zugang zu einem Kurs haben, können im Forum über Probleme, Ideen oder sonstiges diskutieren. Das Forum ist zeitversetzt. Wenn jemand einen Beitrag schreibt kann es sein, dass die Person erst am anderen Tag eine Antwort erhält.

#### **2.3.6.3 Chat**

Im Chat treffen sich viele Teilnehmer zur selben Zeit im selben Raum. Man kann mit anderen Teilnehmern Gespräche führen und erhält umgehend Antworten.

#### **2.3.6.4 Aufgabe**

 $\overline{a}$ 

Der Trainer erstellt eine Aufgabe, die der Teilnehmer zu lösen hat und lädt diese auf den Campus auf. Sobald der Teilnehmer die Aufgabe erledigt hat, sendet er sie zur Kontrolle zurück an den Trainer. Dieser kann dann die Lösung bewerten und eventuell ein Feedback an den Teilnehmer senden.

<sup>&</sup>lt;sup>26</sup> Fernfachhochschule Schweiz. Berufsbegleitend studieren. Online im Internet: URL: http://www.fernfachhochschule.ch/ffhs/studieren/berufsbegleitend/moodle [Stand 27.11.2006]

<sup>&</sup>lt;sup>27</sup> vgl. Leistungsübersicht von Moodle, Online im Internet: URL: http://moodle.de/mod/book/view.php?id=3&chapterid=46 [Stand 6.12.2006]

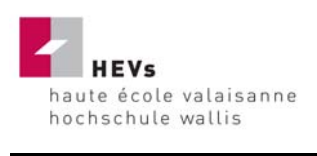

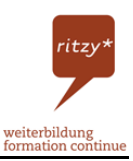

### **2.3.6.5 Test**

Den Test kann man mit einem Fragebogen vergleichen. Der Teilnehmer muss verschiedene Fragen in einer beliebigen Reihenfolge korrekt ausfüllen. Verschiedenartige Fragetypen kommen vor. Am Schluss erhält der Teilnehmer eine Auswertung und zu jeder Frage ein Feedback.

#### **2.3.6.6 Lektion**

Man kann die Lektion mit einer Variante eines Tests vergleichen. Anders als beim Test muss der Teilnehmer die Fragen nacheinander beantworten. Erst wenn er eine Frage korrekt beantwortet hat, gelangt er zur nächsten Fragestellung. Damit wird sichergestellt, dass der Teilnehmer den ganzen Stoff bearbeitet und nicht irgendwelche schwereren Fragen überspringt. Die Lektion muss nicht zwingend aus Fragen bestehen. Zwischen den Fragestellungen können auch Theorieteile eingefügt werden.

#### **2.3.6.7 Glossar**

Der Glossar entspricht einem Wörterbuch. Hier kann der Trainer die für seinen Kurs bedeutsamen Begriffe erfassen. Sobald ein erfasster Begriff in einem Test oder einer Lektion auftaucht, wird er schattiert dargestellt. Der Teilnehmer kann durch einen Klick auf den Begriff den Glossar öffnen. Die Begriffserklärung erscheint.

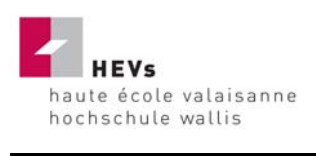

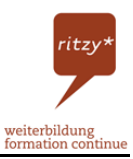

# **2.4 ritzy\***

Beim Begriff "ritzy" handelt es sich um eine Abkürzung die in den Walliser Gaststätten durchaus geläufig ist. Sie leitet sich vom berühmten Walliser Hotelier Cäsar Ritz ab. Dieser lebte von 1850 bis1920 und ist der Gründer der Hotelkette Ritz.<sup>28</sup>

### *2.4.1 Was bedeutet ritzy\*?*

*"ritzy" sagen die Amerikaner und Engländer für etwas Vortrefflicher. Der Begriff ist abgeleitet vom wohl bekanntesten Walliser Hotelier Cäsar Ritz. Dieser wurde von seinem Freund König Eduard VII. "Hotelier der Könige und König der Hoteliers" genannt. Das neue Weiterbildungs-Angebot fürs Walliser Gastgewerbe heisst "ritzy" und hat sich zum Ziel gesetzt, das Walliser Tourismus-Angebot noch vortrefflicher zu gestalten.29*

### *2.4.2 ritzy\* Weiterbildung*

Teilnehmer der ritzy\* Weiterbildung sind hauptsächlich Angestellte der Oberwalliser Gastronomie. Die Teilnahme an der ritzy\* Weiterbildung ist kostenlos. Das Geld zur Finanzierung dieser Kurse stammt aus einem Pool, der von den Walliser Restaurations- und Beherbergungsbetrieben geäufnet wird. Auf der Internet-Seite ritzyinfo.ch<sup>30</sup> findet man die aktuellen Weiterbildungsangebote. Jeder Betrieb entscheidet selber, ob er das Angebot nutzt oder nicht. Werden die Mitarbeiter in den Betrieben nicht ermutigt, die Kurse zu besuchen, so finanziert der Betrieb die Kurse, ohne davon selbst zu profitieren. Durch diesen künstlichen Konkurrenzkampf werden alle Mitglieder dazu animiert, sich selbst und ihre Angestellten an den Weiterbildungs-Angeboten von Ritzy anzumelden. Davon profitieren zuletzt nicht nur die Betriebe sondern der gesamte Tourismus des Kanton Wallis.

### *2.4.3 ritzy\* connaisseur*

Der ritzy\* connaisseur ist das Endprodukt der Diplomarbeit. Der Anstoss zu dieser Arbeit kommt vom wichtigsten Standbein des Walliser Tourismus – dem Gastgewerbe. Dieses hat den Wunsch, sich ständig zu verbessern. Ein Teil dieser Verbesserung wird durch Weiterbildung realisiert. Der ritzy\* connaisseur ist ein Teil dieser Weiterbildung.

<sup>&</sup>lt;sup>28</sup> Vgl. Biographie Caesar Ritz. Online im Internet. URL: http://www.caesar-ritz.ch [Stand 22.11.2006]

<sup>&</sup>lt;sup>29</sup> Walliser Bote, Nr. 269, 20. November 2006, Seite 12

<sup>&</sup>lt;sup>30</sup> Homepage der ritzy\* Weiterbildung. Online im Internet. URL: http://www.ritzyinfo.ch [Stand 8.12.2006]

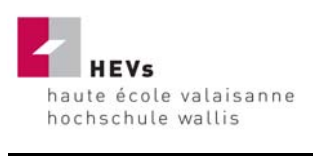

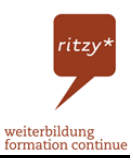

### **2.5 Fragetypen**

Mithilfe der Software Moodle kann man verschiedene Fragetypen anfertigen. Die für diesen Kurs relevanten Fragen beschränken sich auf Wahr oder Falsch Fragen, Multiple-Choice Fragen, Lückentexte und Zuordnungsfragen.

### *2.5.1 Multiple-Choice Fragen*

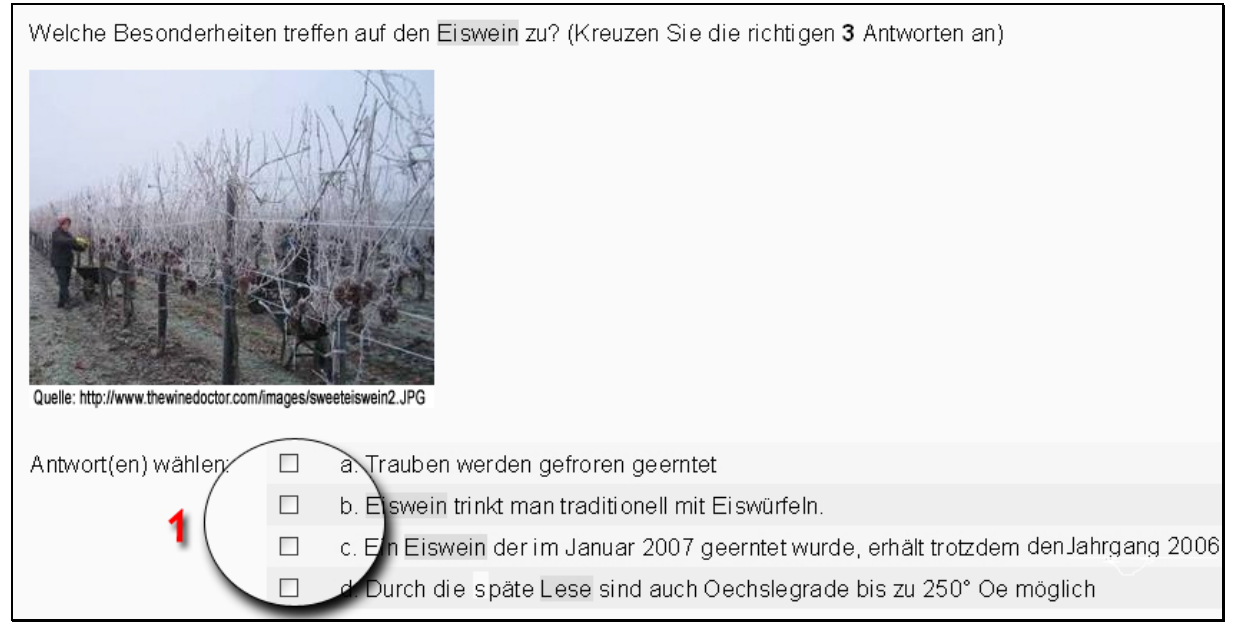

#### **Abbildung 2: Beispielansicht einer Multiple-Choice Frage**

Der Teilnehmer kann bei Multiple-Choice (zu Deutsch Mehrfach-Auswahl) Fragen aus verschiedenen Antwortmöglichkeiten auswählen (1). Um aus solchen Fragen einen optimalen Lernerfolg zu erzielen, muss man bestimmte Regeln beachten. Dazu gehören:

- *Keine Negationen in der Fragestellung, immer positive Formulierungen.*
- *Nicht mehr als vier bis sechs Antwortmöglichkeiten*
- *Wissen was getestet werden muss.<sup>31</sup>*

<sup>31</sup> vgl. Universität des Saarlandes. Richtlinien zur Erstellung von einfachen Multiple-Choice-Aufgaben. Online im Internet: URL: http://www.phil.unisb.de/FR/Medienzentrum/verweise/psych/aufgaben/mcguideline.html [Stand 28.11.2006]

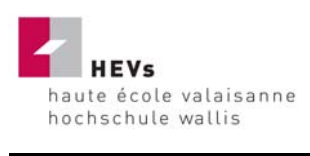

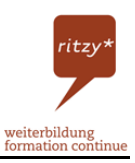

### *2.5.2 Wahr oder Falsch Fragen*

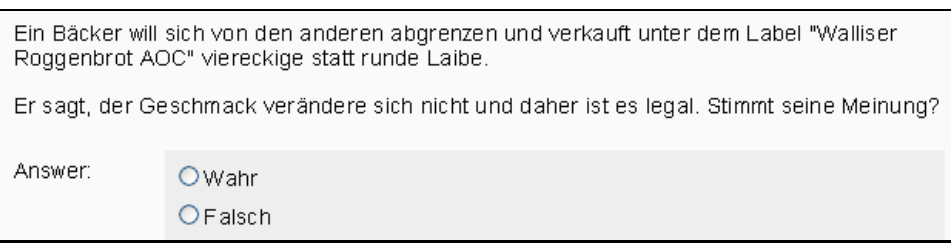

#### **Abbildung 3: Beispielansicht einer Wahr oder Falsch Frage**

Im Gegensatz zu den Multiple-Choice Fragen hat der Teilnehmer bei den "Wahr" oder "Falsch" Fragen nur zwei Antwortmöglichkeiten.

### *2.5.3 Lückentext Fragen*

#### Vorkäsen und Erhitzen

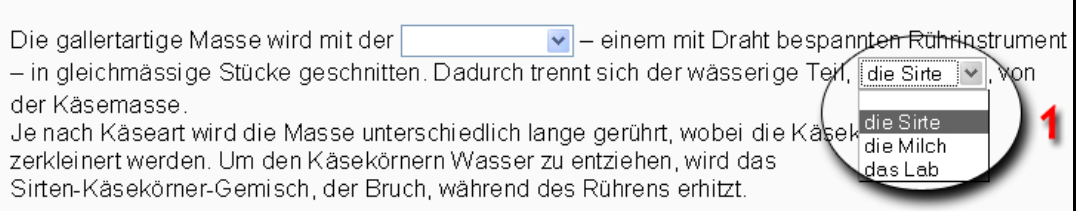

#### **Abbildung 4: Beispielansicht einer Lückentext Frage**

Bei Lückentext Fragen soll der Teilnehmer in einer Lücke das passende Wort einfügen. Bei Moodle hat man immer drei verschiedene Antwortmöglichkeiten zur Verfügung. Der Teilnehmer klickt auf den Pfeil neben der Lücke und die Auswahl erscheint (1).

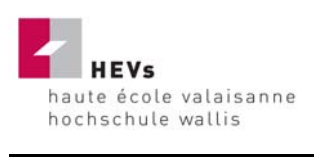

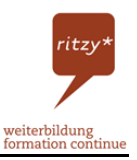

### *2.5.4 Zuordnungsfragen*

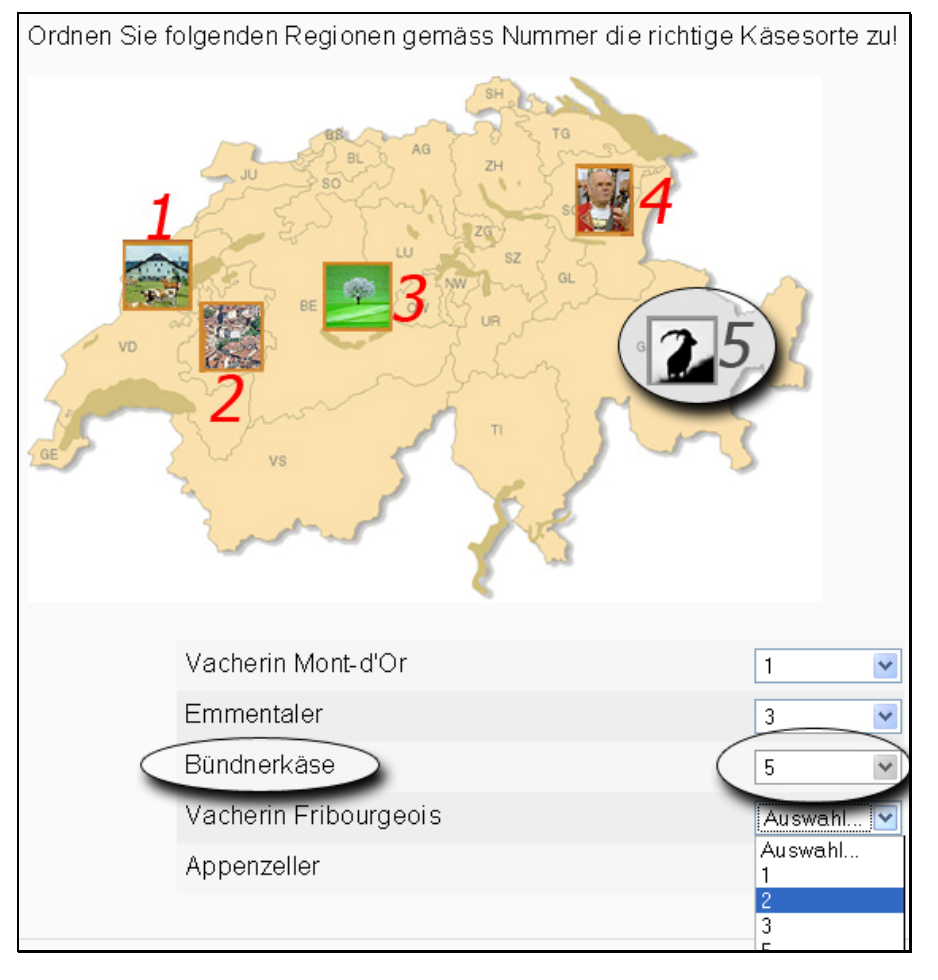

#### **Abbildung 5: Beispielansicht einer Zuordnungsfrage**

Dies ist ein typisches Beispiel einer Zuordnungsfrage. Hier wird die Frage mit einem Bild untermalt. Der Kursteilnehmer muss auf dem Bild die richtigen Gegenden den dort beheimateten Käsesorten zuordnen. Dadurch lernt er den Ursprung der verschiedenen Käsesorten kennen.

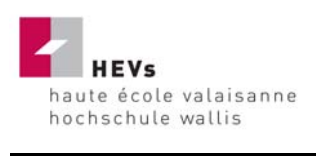

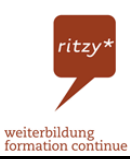

# **3 Der ritzy\* connaisseur**

Der Hauptteil dieser Arbeit befindet sich auf dem Internet unter http://www.gbbcampus.ch (ab Januar 2007 auf http://www.ritzycampus.ch) bei der Rubrik ritzy\* connaisseur. Nachfolgend sind verschiedene Screenshots aufgelistet, um einen Eindruck des Online-Campus zu erhalten.

| wein* connaisseur<br>Trainer/in: Bayard Lukas  | In Vino Veritas.Im Wein liegt die Wahrheit.<br>Aber kennen sie auch die Wahrheit über den <br>Wein? Tauchen Sie in drei verschiedenen<br>Niveaus in die Welt des Walliser-Weines ein.<br>Lernen Sie mehr über Rebsorten<br>und Weinsorten!<br>© Wallis Tourismus                   |
|------------------------------------------------|----------------------------------------------------------------------------------------------------|
| aoc* connaisseur<br>Trainer/in: Bayard Lukas   | Kennen Sie sich mit der geschützten<br>Urspungsbezeichnung (AOC) oder der<br>geschützten geographischen Angabe (IGP)<br>aus? Testen Sie ihre Kenntnisse in drei<br>verschiedenen Schwierigkeitsgraden.<br>© http://www.aoc-igp.ch/                                                 |
| käse* connaisseur<br>Trainer/in: Bayard Lukas  | Bilden Sie sich im Bereich Käse weiter.<br>Lernen Sie die verschiedenen Produkte,<br>Herstellungsarten und Unterschiede auf drei<br>unterschiedlichen Lern-Niveaus kennen.<br>Wir wollen doch nicht, dass Sie jemandem<br>einen Käse erzählen.<br>© http://www.walliserraclette.ch |
| regio* connaisseur<br>Trainer/in: Bayard Lukas | Lernen Sie in diesem Tool die verschiedenen<br>regionalen Produkte kennen. Vertiefen Sie<br>Ihren Wissensstand, Informieren Sie sich<br>über Roggenbrot, Trockenfleisch,<br>Safran und andere regionale Produkte im<br>Wallis!<br>© http://www.aoc-igp.ch/                         |

**Abbildung 6: Ritzy\* connaisseur auf http://www.gbbcampus.ch [Stand 8.12.2006]** 

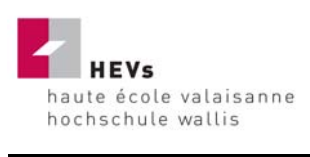

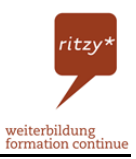

### **3.1 Startseite http://www.gbbcampus.ch**

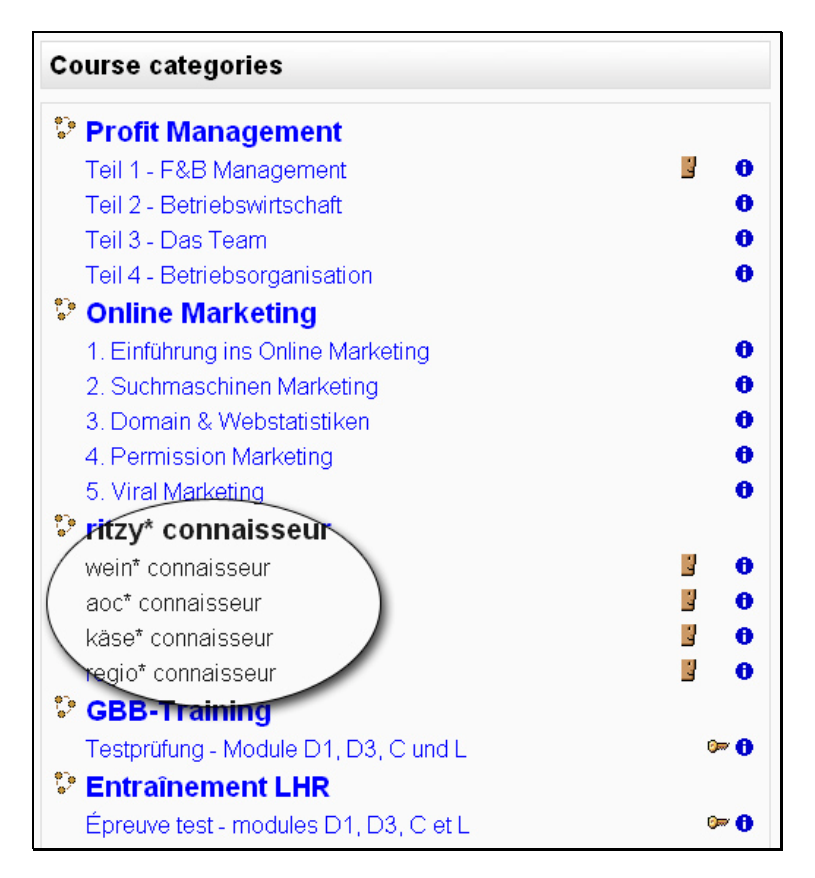

**Abbildung 7: Startseite http:/www.ggbcampus.ch [Stand 12.11.2006]** 

Sobald die Teilnehmer den Online-Campus aufrufen, stehen sie vor diesem Bild. Der Teilnehmer sieht die Module und die Kurse. Je nachdem für welches Thema er sich interessiert oder wo er noch Wissenslücken vermutet, kann er sich für einen Kurs entscheiden. Es ist dem Teilnehmer überlassen, welche Kurse er besuchen will.

### **3.2 Die Module beim Kurs ritzy\* connaisseur**

Der Inhalt des Kurses ritzy\* connaisseur auf Moodle bilden demnach vier verschiedene Module. Diese sind:

- wein\* connaisseur
- regio\* connaisseur
- aoc\* connaisseur
- käse\* connaisseur

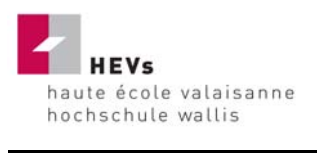

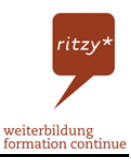

Der wein\* connaisseur ist unterteilt in die Bereiche Wein im Wallis, Wein International, Weinherstellung und Weinsorten. Der Teilnehmer erhält Auskünfte über die verschiedenen Reb- und Weinsorten im Wallis und im Ausland. Er lernt u. a. den Herstellungsprozess von Rot- und Weisswein kennen oder er informiert sich über die geläufigsten Weinländer der Welt. Der wein\* connaisseur ist der umfangreichste der vier Kurse.

Das zweite Modul ist der käse\* connaisseur. Es lehrt den Teilnehmern die Unterschiede zwischen den verschiedenen Käsesorten und verschiedene Herstellungsarten. Es erklärt spezielle Produkteigenschaften und vermittelt dem Teilnehmer so einen Überblick über die Käselandschaft in der Schweiz sowie in Europa.

Die Problematik des Herkunftsschutzes hat viel mit den Bezeichnungen AOC und IGP zu tun. Mit dem AOC\* connaisseur steigert der Teilnehmer sein Wissen über die geschützte geographischen Angabe IGP und die geschützte Ursprungsbezeichnung AOC.

Das vierte und letzte Modul ist der regio\* connaisseur. Dieser Kurs nimmt die regionalen Produkte im Kanton Wallis unter die Lupe. Auf dieser Plattform entdeckt der Teilnehmer die verschiedenen Walliser Spezialitäten. Er lernt viel über die Eigenschaften der Produkte und deren Vorschriften im Bezug auf die Herstellung kennen.

Nachfolgend sind vier Printscreens aufgelistet. Sie zeigen den Aufbau der vier Module. Die Bilder präsentieren Momentaufnahmen. Sie stimmen möglicherweise nicht mit der aktuellen Ansicht überrein.

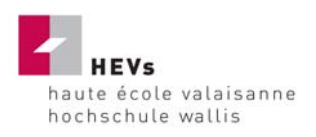

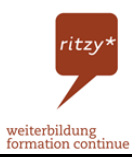

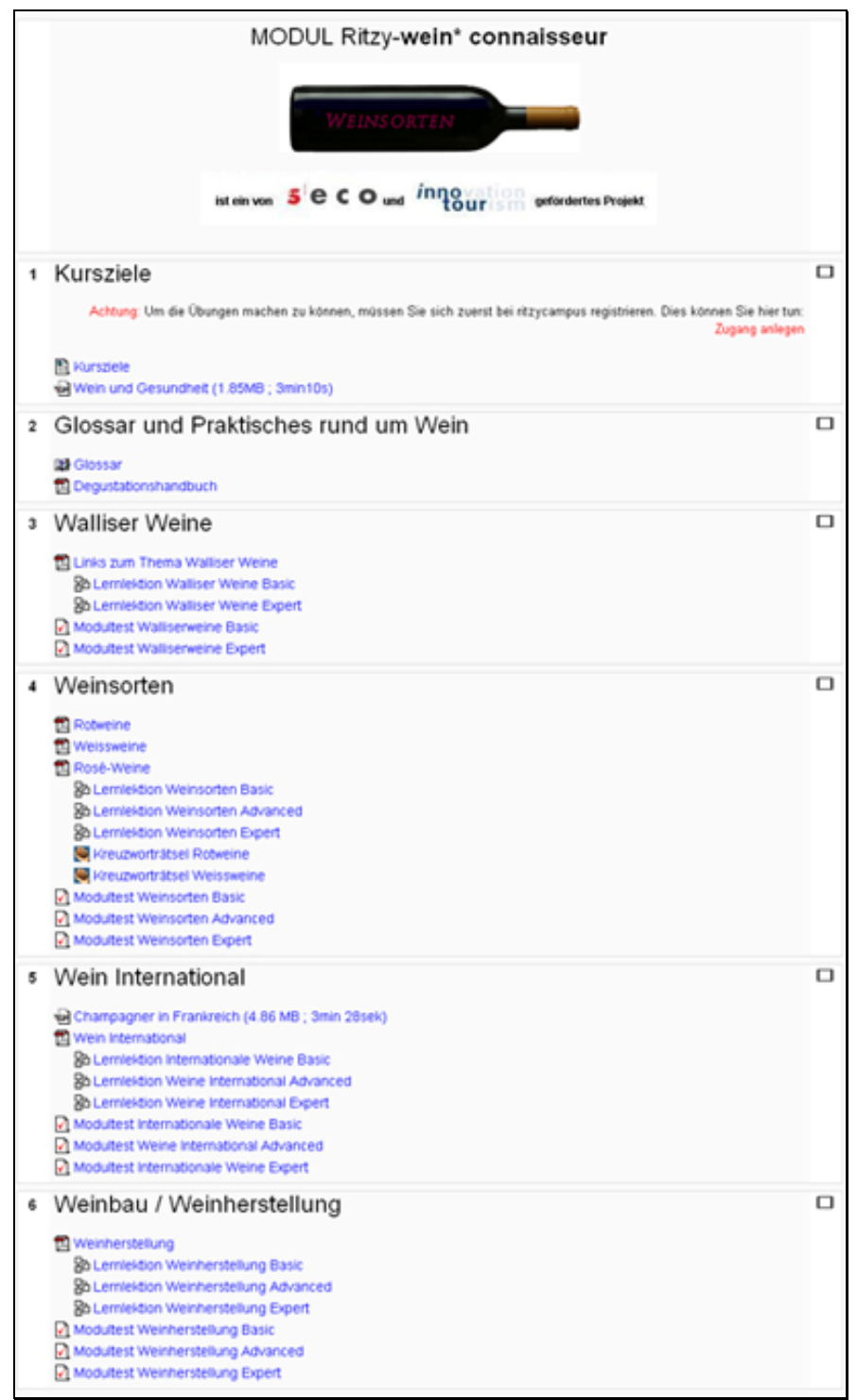

**Abbildung 8: Kursansicht wein\* connaisseur [Stand 11.12.2006]** 

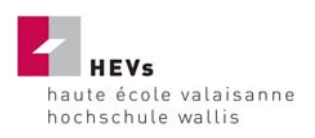

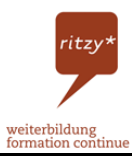

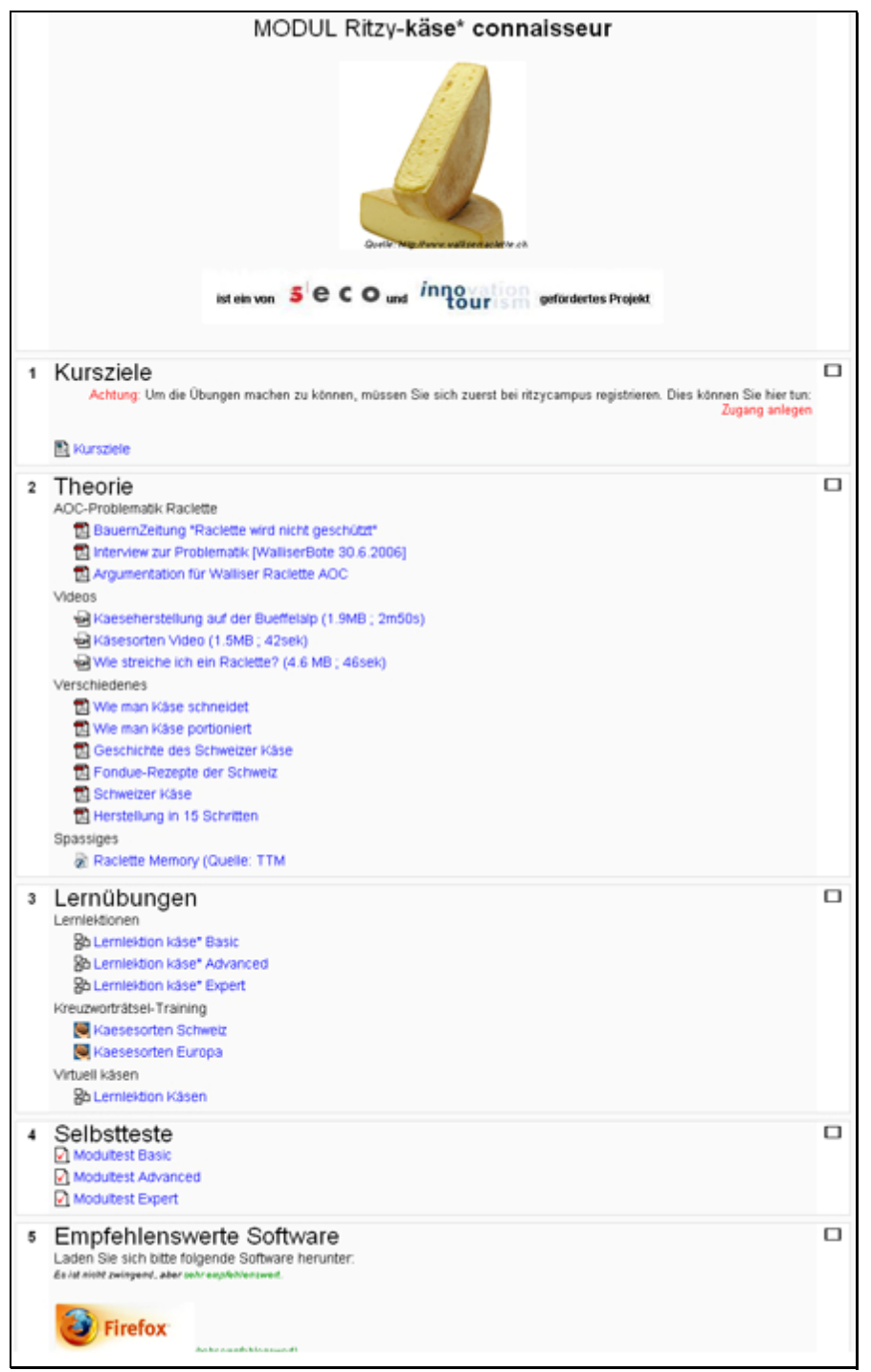

**Abbildung 9: Kursansicht käse\* connaisseur [Stand 11.12.2006]** 

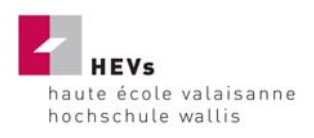

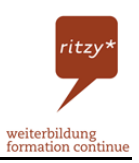

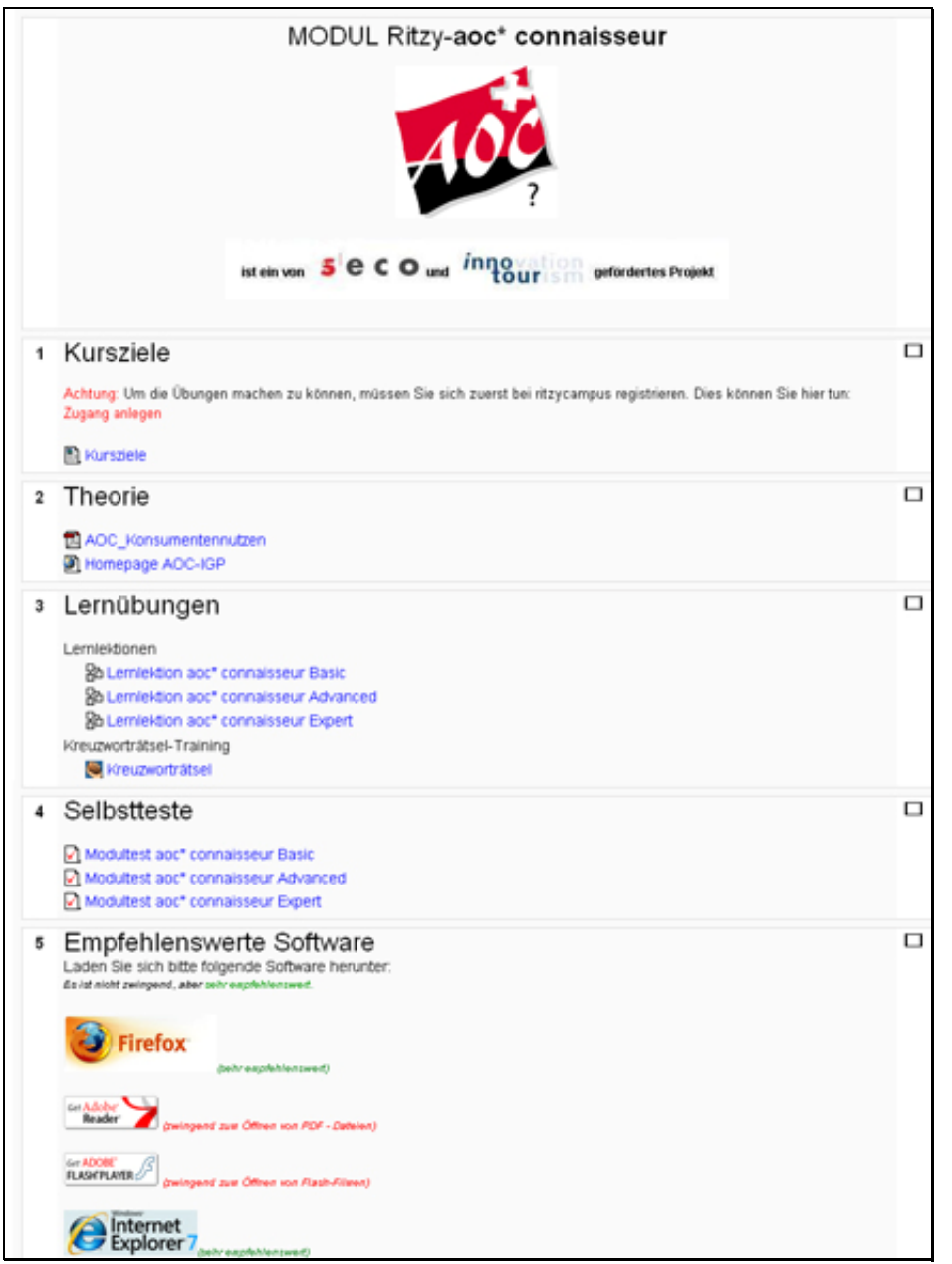

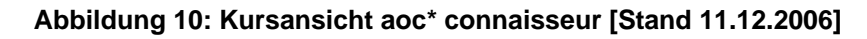

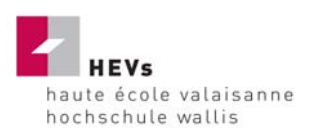

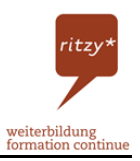

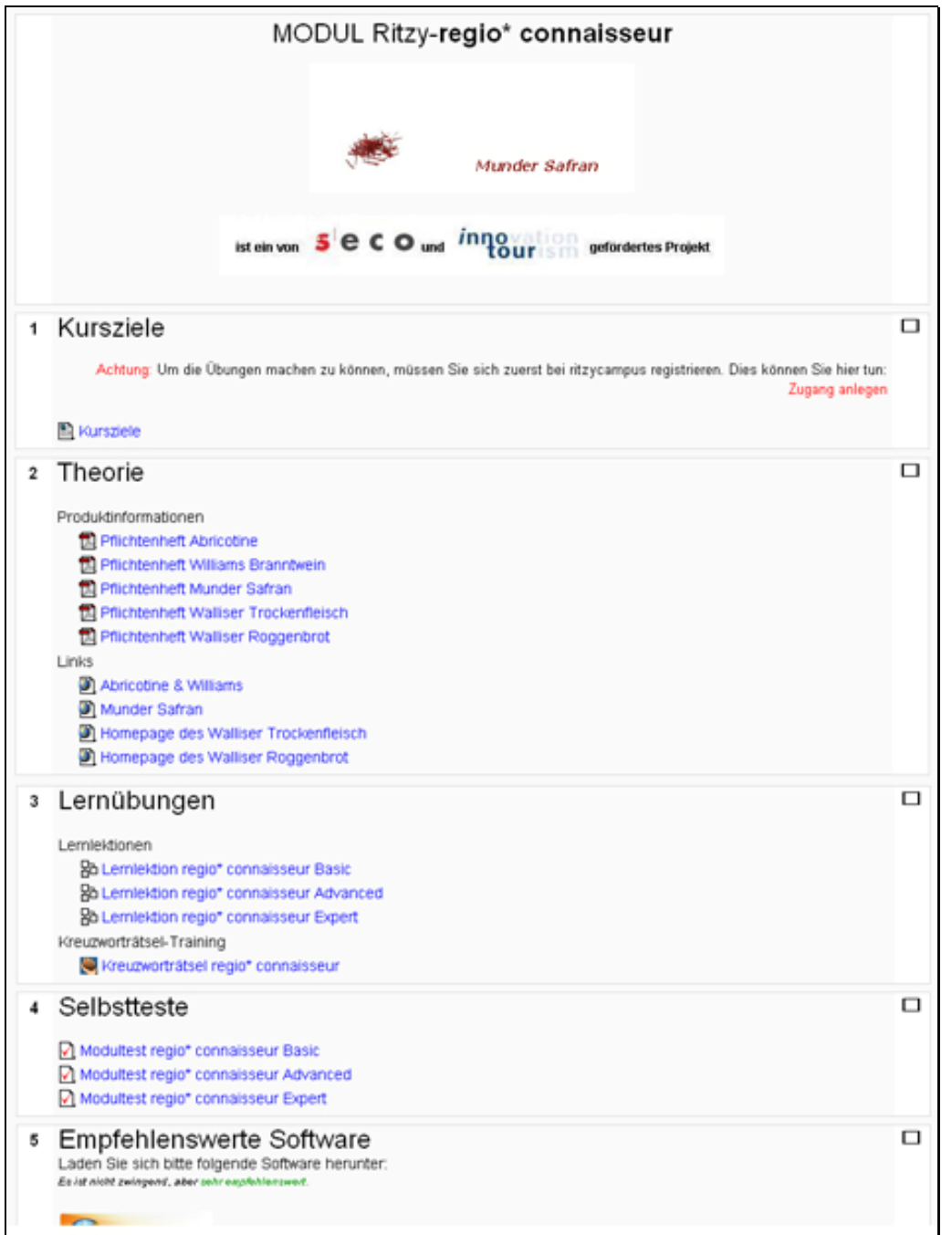

**Abbildung 11: Kursansicht regio\* connaisseur [Stand 11.12.2006]** 

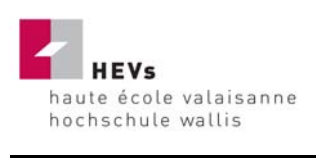

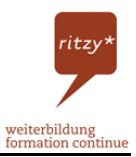

### **3.3 Erklärung zum Aufbau eines Moduls**

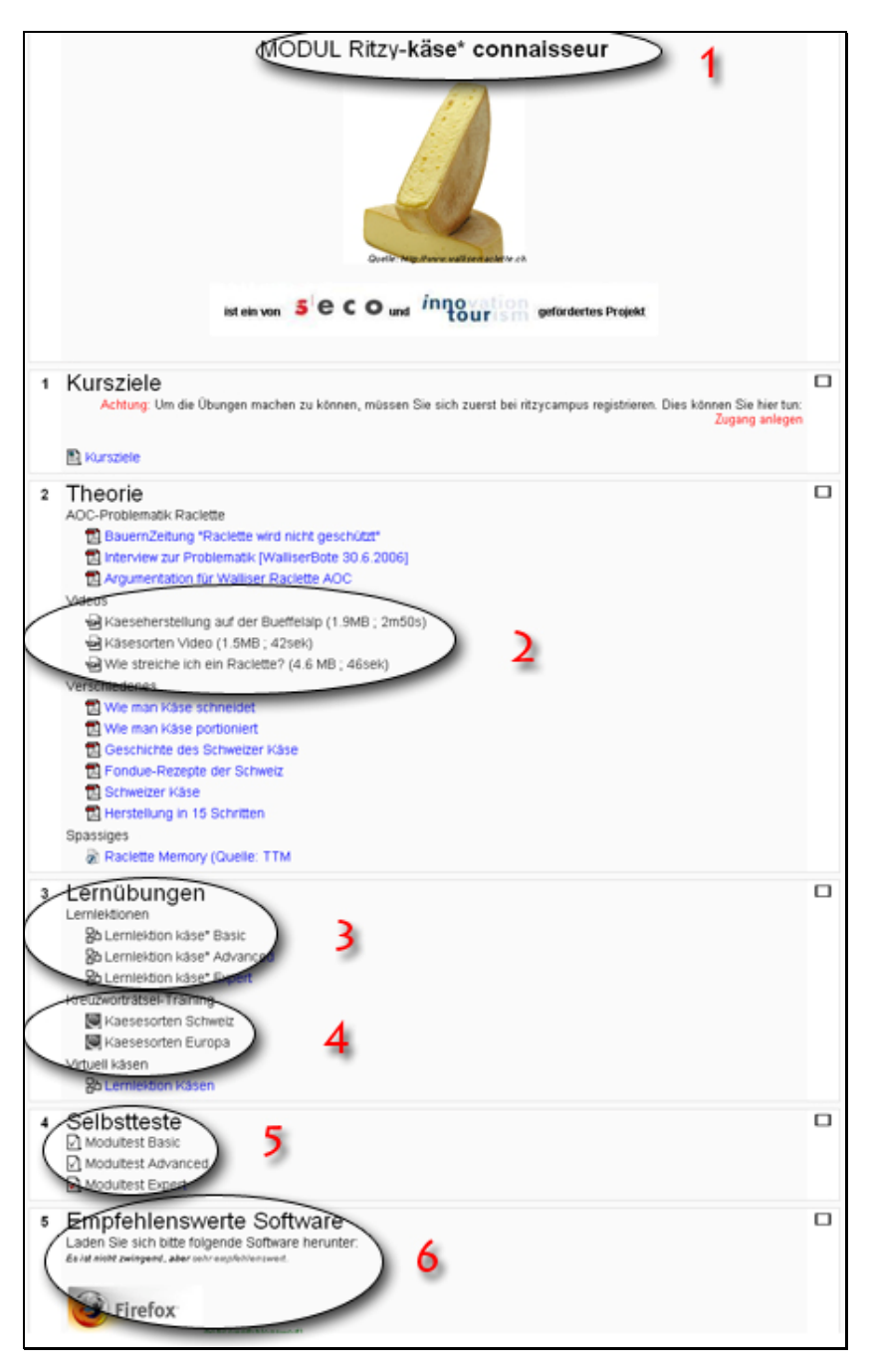

**Abbildung 12: Erklärung zum Aufbau eines Moduls [Stand 12.12.2006]** 

Die Abbildung zeigt eine Seitenansicht eines Moduls. In diesem Fall: käse\* connaisseur (1). Das Modul ist aufgeteilt in fünf verschiedene Bereiche: Kursziele, Theorie, Lernübungen, Selbstteste und empfehlenswerte Software. Im Bereich der Theorie sind verschiedene Dateien angehängt. Es hat eigens einen Videobereich mit teils selbst

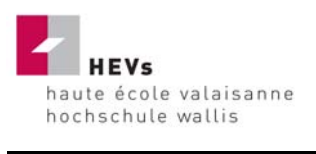

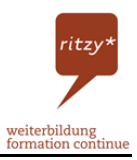

erstellten Videos (2). Unter dem Bereich Lernübungen sind Lernlektionen (3) sowie Kreuzworträtsel (4). Diese Kreuzworträtsel sind mit Hilfe der kostenlosen Software "Hot-Potatoes" erstellt worden.

*Hot Potatoes ist eine Autorensoftware für webbasierte, interaktive Übungen und umfasst 5 Module. Die Programme sind ursprünglich für den Einsatz im Sprachunterricht gedacht, eignen sich aber auch für viele andere Einsatzgebiete und didaktische Konzepte. 32*

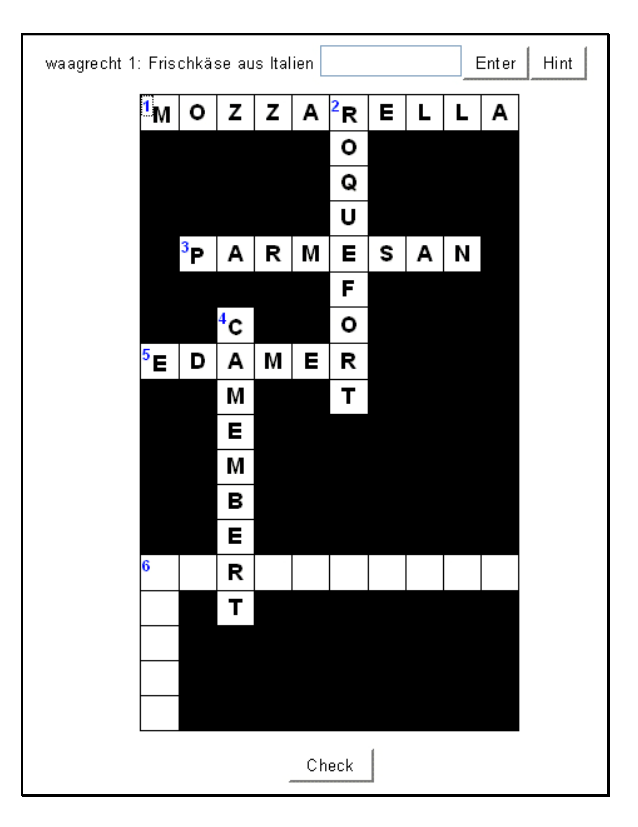

Eines dieser 5 Module ist das Kreuzworträtsel. Es ist sehr einfach zu benutzen.

**Abbildung 13: Beispielansicht Kreuzworträtsel der Software Hot-Potatoes** 

Im Weiteren sind auf der Modulansicht dann noch verschiedenste Selbstteste (5). Um diese ausführen zu können, muss sich der Teilnehmer anmelden. Lernlektionen hingegen sind auch Gästen erlaubt. Hier kann der Teilnehmer seinen Wissensstand direkt testen. Ob er zuvor die Theorie liest, bleibt aber dem Teilnehmer überlassen. Zum

<sup>&</sup>lt;sup>32</sup> Informationsseite rund um die Software Hot-Potatoes. Online im Internet: URL: http://www.hotpotatoes.de [Stand 28.11.2006]

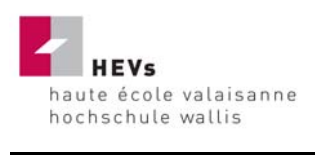

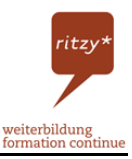

Schluss ist noch das Kapitel "empfehlenswerte Software". Darin findet der Teilnehmer die nötige kostenlose Software um z. B. eine PDF-Datei oder ein Flash-Film zu öffnen.

# **3.4 Login-Formular**

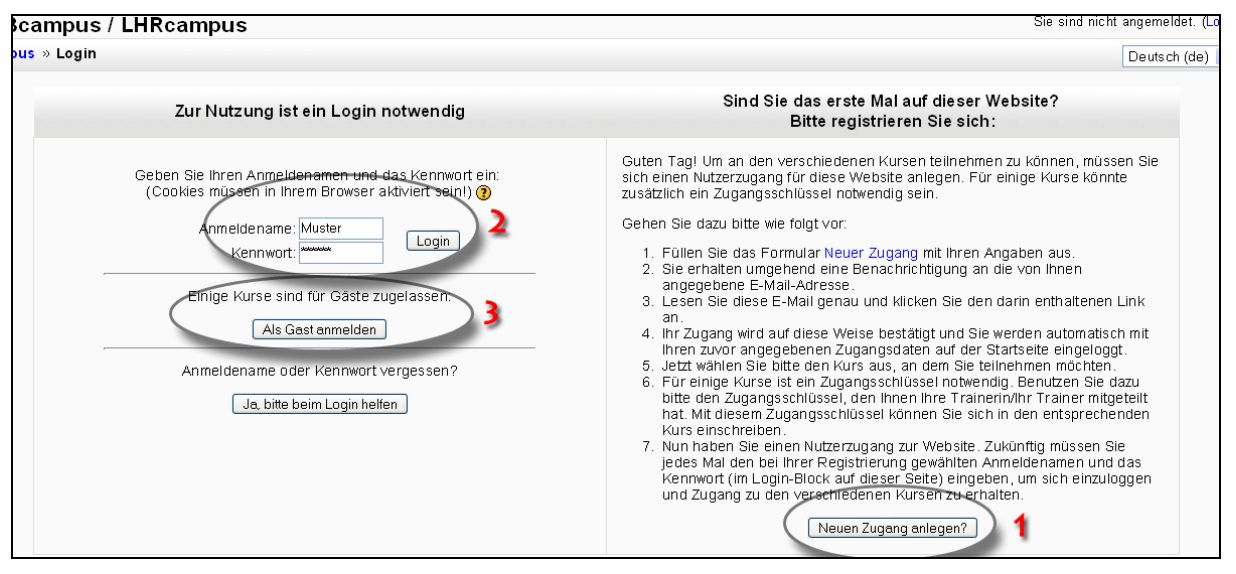

**Abbildung 14: Login-Formular** 

Das Login Formular muss jede Person vor dem Zugriff auf einen Kurs ausfüllen. Neue Teilnehmer müssen sich zuerst einen Zugang anlegen (1). Die Registrierung verlangt lediglich eine gültige E-Mail-Adresse. Danach wird vom System automatisch eine Mail an den Benutzer verschickt. Sobald der Teilnehmer das Mail erhalten hat, kann er sein Konto aktivieren und direkt mit dem Studium anfangen. Es kann vorkommen, dass bei manchen Kursen ein Zugangsschlüssel nötig ist. Dieser bekommt man nach Absprache mit dem Trainer. Bereits registrierte Teilnehmer können sich mit ihrem Anmeldenamen und ihrem Kennwort direkt einloggen (2). Bei manchen Kursen kann man sich auch als Gast anmelden(3). Dabei entfällt die Registrierung.

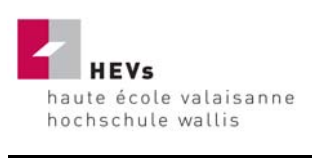

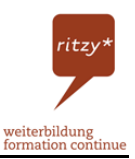

# **3.5 Feedback im Fragebogen**

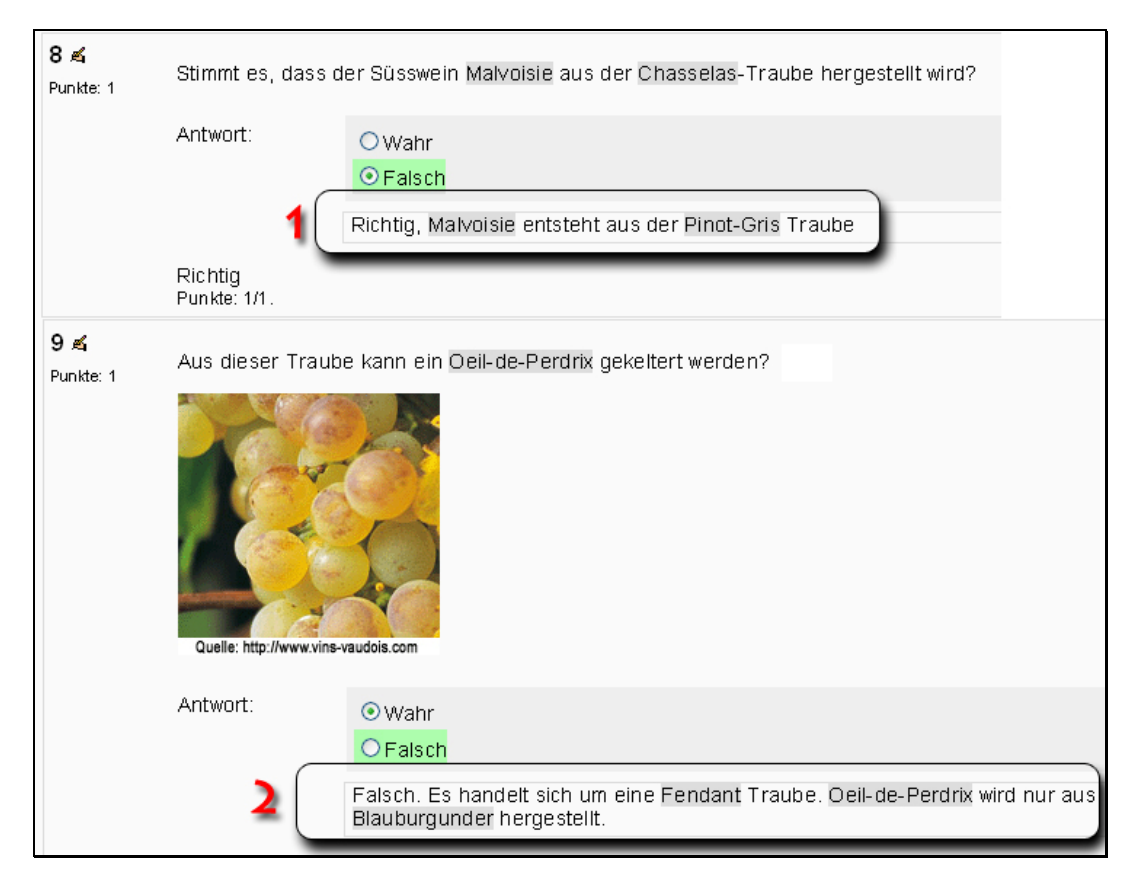

**Abbildung 15: Beispielansicht Feedback eines Selbsttestes** 

Das Bild zeigt die Auswertung von zwei "Wahr" oder "Falsch" Fragen beim Modultest Weinsorten Advanced. Der Teilnehmer hat bei der ersten Frage die richtige Antwort gewusst und erhält ein positives Feedback (1). Bei der zweiten Frage hat sich der Teilnehmer geirrt und die falsche Antwort ausgewählt. Er erhält ein Feedback welches erklärt wieso die Antwort falsch ist (2). Die Möglichkeit ein Feedback zu geben besteht allerdings nicht bei allen Fragetypen. Dies liegt an der Software Moodle. So bleiben die Teilnehmer z. B. bei Zuordnungsfragen auf der Suche nach der richtigen Antwort auf sich selbst gestellt.

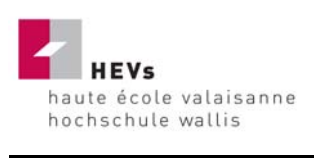

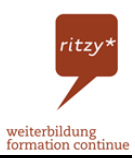

# **3.6 Auswertung eines Fragebogens**

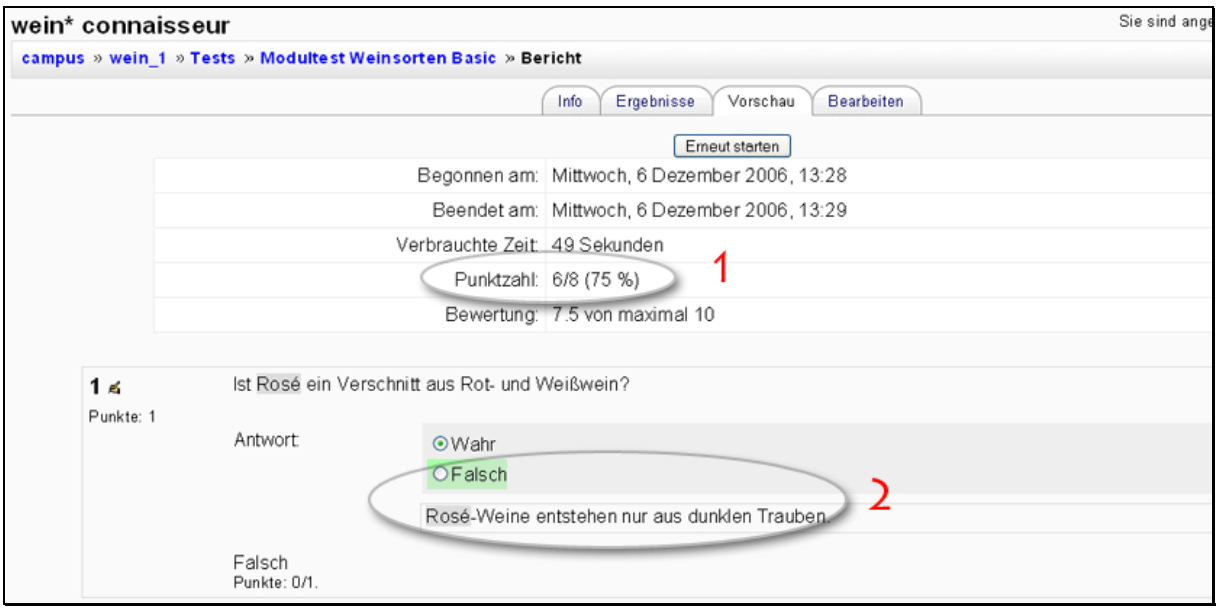

#### **Abbildung 16: Auswertung eines Fragebogen**

Sobald der Teilnehmer ein Modultest fertig ausgefüllt und abgeschickt hat, erscheint die Auswertung. Diese beinhaltet verschiedene Daten. Unter anderem auch die Punktzahl (1) und die Bewertung. Darunter kann der Teilnehmer danach nochmals alle Fragen und seine Antwort dazu ansehen. Ausserdem wird zu jeder Frage das Feedback (2) angezeigt.

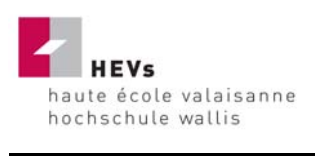

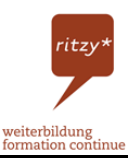

### **3.7 Glossar**

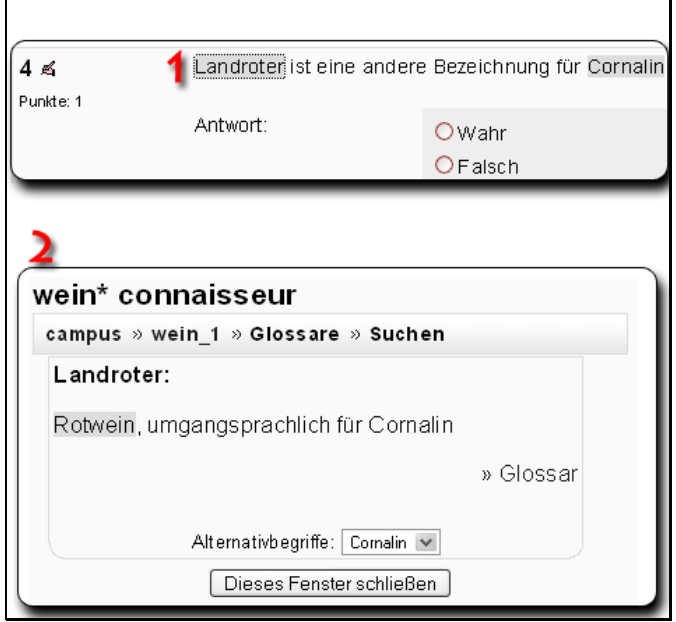

#### **Abbildung 17: Beispielansicht Glossar**

Die Software Moodle bietet für einen Kurs auch einen extra Glossar an. Dieser Glossar erklärt Begriffe die im Kurs behandelt werden. Im Beispiel oben ist bei der Frage vier der Begriff "Landroter" markiert (1). Der Teilnehmer kann diesen Begriff anklicken und danach öffnet sich der Glossar (2) mit einer Beschreibung über den markierten Begriff. Sobald sich der Teilnehmer informiert hat, kann er das Fenster schliessen und gelangt zurück zum Test. Nun weiss er, was der Begriff bedeutet und kann die Frage beantworten. Für den wein\* connaisseur enthält der Glossar über achtzig Begriffe.

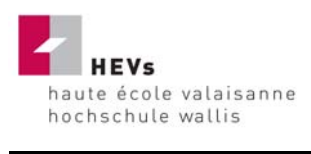

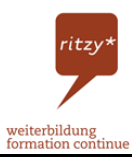

# **4 Nachwort**

Die Gestaltung eines E-Learning-Campus erlaubt dem Autor grosse Freiheiten und dadurch wird die Aufgabe sehr interessant. Das hat mich motiviert. Diese Arbeit ist der Abschluss eines dreijährigen Betriebswirtschaftsstudiums. Auch wenn das Thema nicht allzu viele Gemeinsamkeiten mit einem Wirtschaftsstudium hat, empfand ich es als sehr interessant.

Zu Beginn dachte ich noch, dass die Hauptbeschäftigung während der Diplomarbeit, das Zusammenstellen von Fragen, einfach ist. Doch die Komplexität einer solchen Arbeit wurde mir schnell bewusst. Die Zeit war von Anfang an ein Problemfaktor. Bereits bei der Erstellung der ersten Fragen erkannte ich den enormen Aufwand der damit verbunden war. Gute und informative Fragen zu erstellen erfordert genaues Recherchieren von Informationen und deren Auswertung, was sehr zeitaufwendig und langwierig sein kann.

Nachdem ich mich die erste Woche mit Moodle vertraut gemacht hatte, konnte ich in der zweiten schon ein paar Testfragen erstellen und begann mit dem Kurs wein\* connaisseur. Dies stellte sich als falsche Taktik heraus, da ich erst mit der Zeit eine Vorstellung für möglichst interessante Fragen bekam. Ich musste deswegen gegen Ende der Diplomarbeit nochmals ein paar Tage an diesem Abschnitt Anpassungen vornehmen. Etliche Fragen mussten abgeändert werden um den Standart aller Fragen gleichmässig zu halten. Je länger ich dann mit Moodle arbeitete, desto mehr lernte ich das Programm kennen. Durch neue Ideen musste ich aber häufig bereits erstellte Module ändern, was wiederum sehr viel Zeit in Anspruch nahm.

Durch die tägliche Arbeit mit Moodle lernte ich die Schattenseiten der Software kennen. Moodle hat einige Fehler, mit welchen ich den Umgang lernen musste, und welche die Arbeit erschwerten.

• Während der Diplomarbeit führte man bei der Software Moodle ein Update durch. Leider ging dies nicht ohne Fehler über die Bühne. Die Schuld lag bei der Software. Zum Teil wurden die ganzen Umlaute nicht erkannt und in unleserliche Zeichen übersetzt. Aus einem "Ü" wurde dann ein "□", aus einem "Ö" ein "#" usw.

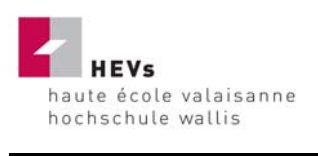

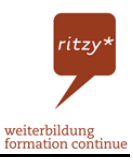

Auch die ganzen Lückentext-Fragen konnten nicht übernommen werden. Deswegen musste ich alle bis dahin erfassten Fragen nochmals überprüfen und die Zeichensätze korrigieren.

- Es trat dann ein Problem mit den Filmdateien auf. Zwar kann man Videos mit dem Browser "Internet Explorer" von Windows problemlos wiedergegeben. Beim "Firefox" von Mozilla werden diese Videos erst durch einige Umwege sichtbar. Für Kursteilnehmer, die den Browser von Mozilla benutzen werden, musste ich Lösungen bereitstellen.
- Da bei Modultesten und bei Lernlektionen teils dieselben Fragen benutzt werden, gibt es die Möglichkeit, die Fragen in die Lernlektionen zu importieren. Allerdings funktioniert auch das nicht ohne Probleme. So kann es vorkommen, dass in der Lernlektion die richtige Antwort plötzlich als falsch gewertet wird.

Solche Softwarefehler sind immer mit einem Mehraufwand verbunden. Bei einer kostenpflichtigen Software wäre das wahrscheinlich nicht der Fall gewesen und die Zeit hätte besser investiert werden können.

Beim Modul aoc\* connaisseur und regio\* connaisseur stellte sich das Suchen und Sammeln von Informationen als grosses Problem heraus. Es existieren fast keine Bücher zu diesen Themen und im Internet sind auch nur spärlich Quellen vorhanden. Es war eine enorme Herausforderung, aus wenigen Informationen trotzdem noch einen erfolgsbringenden Kurs zu erstellen. Ich denke, dass es mit der notwendigen Erfahrung in diesem Bereich möglich ist, einige Kurse auszubessern und weiter zu entwickeln.

Trotz der Hindernisse sind vier interessante Kurse mit verschiedenen Themenschwerpunkten herausgekommen. Ob Laie oder Experte, es wird sicherlich jeder Teilnehmer davon profitieren.

Ich bin mir sicher, dass der ritzy\* connaisseur in Zukunft weiterhin im Internet mit großem Interesse benutzt wird und auch nötige Erfolgserlebnisse erzielen wird.

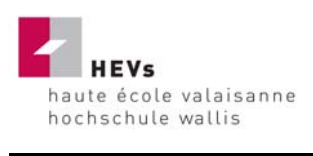

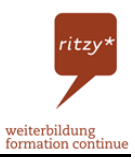

# **5 Quellenverzeichnis**

# **5.1 Schriftlicher Teil**

- Werner Stangl's Arbeitsblätter über E-Learning und Blended-Learning. Online im Internet: URL: http://arbeitsblaetter.stangl-taller.at [Stand 17.11.2006]
- Definition E-Learning von Wikipedia. Online im Internet: URL: http://de.wikipedia.org/wiki/E-learning [Stand 20.11.2006]
- Web life long learning (w3l). Das neue Lernen. Online im Internet: URL: http://www.w3l.de [Stand 20.11.2006]
- E-learning Center der Universität Wien. Blended-Learning. Online im Internet: URL: http://elearningcenter.univie.ac.at [Stand 1.12.2006]
- Ziele des Blended Learning an der EB Zürich. Online im Internet: URL: http://moodle.eb-zuerich.ch/mod/resource/view.php?id=304 [Stand 6.12.2006]
- Zentrale für Unterrichtsmedien im Internet. Online im Internet: URL: http://www.zum.de/wiki/index.php/Moodle [Stand 20.11.2006]
- Hintergrund von Moodle. Online im Internet: URL: http://docs.moodle.org/en/Background [Stand 6.12.2006]
- Definition E-Learning von Wikipedia. Online im Internet: URL: http://de.wikipedia.org/wiki/Moodle#Aufbau [Stand 20.11.2006]
- Moodle Deutschland. Vorteile von Moodle. Online im Internet: URL: http://moodle.de/mod/book/view.php?id=3&chapterid=45 [Stand 24.11.2006]
- Fernfachhochschule Schweiz. Berufsbegleitend studieren. Online im Internet: URL: http://www.fernfachhochschule.ch/ffhs/studieren/berufsbegleitend/moodle [Stand 27.11.2006]
- Biographie Caesar Ritz. Online im Internet. URL: http://www.caesar-ritz.ch [Stand] 22.11.2006]
- Walliser Bote, Nr. 269, 20. November 2006, Seite 12.
- Homepage der ritzy\* Weiterbildung. Online im Internet. URL: http://www.ritzyinfo.ch [Stand 8.12.2006]
- Universität des Saarlandes. Richtlinien zur Erstellung von einfachen Multiple-Choice-Aufgaben. Online im Internet: URL: http://www.phil.unisb.de/FR/Medienzentrum/verweise/psych/aufgaben/mcguideline.html#Optionsanz ahl [Stand 28.11.2006]

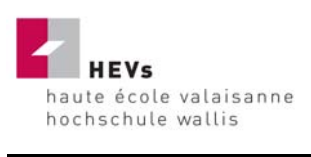

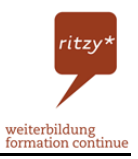

# **5.2 E-Learning Campus auf http://www.ritzycampus.ch**

### *5.2.1 Literatur*

- Robinson, J. (1996), Weinkurs, Der ideale Zugang zur faszinierenden Welt des Weins, Bern.
- Prof. Dr. Carlen, L. (1972), Der Wein im Oberwallis, Visp.
- Eggenberger, W. (1990), Weinbuch, Für Winzer, Wirte und Weinfreunde, Zürich.

### *5.2.2 Internet-Quellen*

- Weine im Wallis. Online im Internet. URL: http://www.walliserweine.ch [Stand 11.12.2006]
- Swiss Wine Page. Online im Internet. URL: http://www.wine.ch [Stand 11.12.2006]
- Winety.com. Online im Internet. URL: http://www.winety.com [Stand 11.12.2006]
- Cave Varensis. Online im Internet. URL: http://www.cavevarensis.ch [Stand 11.12.2006]
- Wein-Plus. Das Wein-Netzwerk im Internet. Online im Internet. URL: http://www.wein-plus.de [Stand 11.12.2006]
- Wine-light. Wo Weintrinken anfängt. Online im Internet. URL: http://www.winelight.de [Stand 11.12.2006]
- Planet Wissen. Online im Internet. URL: http://www.planet-wissen.de [Stand 11.12.2006]
- Weinhandel Weisbrod & Bath GbR. Online im Internet. URL: http://www.ps-weinshop.de [Stand 11.12.2006]
- Die Herstellung des Weins. Online im Internet. URL: http://www.weinherstellung.de [Stand 11.12.2006]
- Wein-Online. Online im Internet. URL: http://www.wine-online.ch [Stand 11.12.2006]
- Wein-Club.ch. Das unabhängige Weinportal. Online im Internet. URL: http://www.weinclub.ch [Stand 11.12.2006]
- Das schweizer Weinportal. Online im Internet. URL: http://www.ernestopauli.ch
- Walliser Landwirtschaft. Online im Internet. URL: http://www.agrivalais.ch [Stand 11.12.20006]

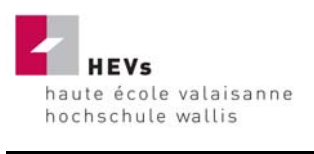

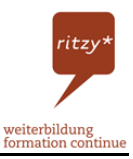

- Schweizerische Vereinigung zur Förderung der AOC-IGP. Online im Internet. URL: http://www.aoc-igp.ch [Stand 11.12.2006]
- Walliser Roggenbrot. Online im Internet. URL: http://www.paindeseiglevalaisan.ch/de [Stand 11.12.2006]
- Walliser Trockenfleisch. Online im Internet. URL: http://www.trockenfleischwallis.ch [Stand 11.12.2006]
- Gemeinde Mund. Munder Safran. Online im Internet. URL: http://www.mund.ch/mund/mundersafran [Stand 11.12.2006]
- Walliser Milchverband. Online im Internet. URL: http://www.flv.ch [Stand 11.12.2006]
- Die Käseseite. Online im Internet. URL: http://www.kaeseseite.de [Stand 11.12.2006]
- Emmentaler Switzerland. Online im Internet. URL: http://www.emmentaler.ch [Stand 11.12.2006]
- Verein Raclette Schweiz. Online im Internet. URL: http://www.raclette-suisse.ch [Stand 11.12.2006]
- Arnold Walker AG. Online im Internet. URL: http://www.walkerag.ch [Stand 11.12.2006]
- Marketing-Kommission Walliser Käse. Online im Internet. URL: http://www.walliserraclette.ch/deutsch [Stand 11.12.2006]
- Schweizer Milchproduzenten. Online im Internet. URL: http://www.swissmilk.ch [Stand 11.12.2006]
- Webchef Käse selber Herstellen. Online im Internet. URL: http://www.webchef.ch [Stand 11.12.2006]
- Switzerland Cheese Marketing AG. Online im Internet. URL: http://www.schweizerkaese.ch [Stand 11.12.2006]
- Emmi AG. Online im Internet. URL: http://www.emmi.ch [Stand 11.12.2006]
- Wikipedia. Die freie Enzyklopädie. Online im Internet. URL: http://de.wikipedia.org [Stand 11.12.2006]
- Landwirtschaft Online. Online im Internet. URL: http://www.schweizerbauer.ch [Stand 11.12.2006]
- Betty Bossi. Online im Internet. URL: http://www.bettybossi.ch [Stand 11.12.2006]

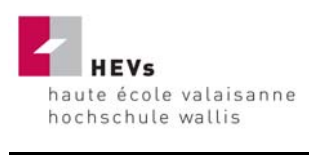

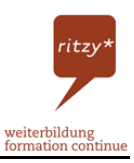

### **5.3 Verwendete Software**

- Adobe Acrobat Reader: Erstellen von PDF-Dateien: Online im Internet. URL: http://www.adobe.com/de/products/acrobat [Stand 11.12.2006]
- Adobe Photoshop CS: Bildbearbeitung: Online im Internet. URL: http://www.adobe.com/de/products/photoshop [Stand 11.12.2006]
- Blueberry Flashback: Aufnahme von Videodateien: Online im Internet. URL: http://www.bbsoftware.co.uk [Stand 11.12.2006]
- Hot Potatoes: Erstellen von Kreuzworträtsel: Online im Internet. URL: http://www.hotpotatoes.de [Stand 11.12.2006]
- Microsoft. Microsoft Excel, Microsoft Word, Microsoft Movie-Maker: Online im Internet. URL: http://www.microsoft.com [Stand 11.12.2006]
- Moodle. Erstellen des Online Campus: Online im Internet. URL: http://moodle.org [Stand 11.12.2006]

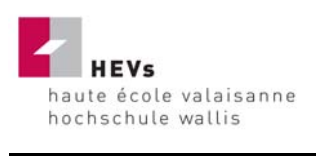

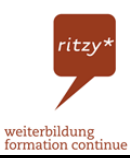

# **Erklärung**

"Ich erkläre hiermit, dass ich diese Arbeit selbständig verfasst und keine andern als die angegebenen Quellen benutzt habe. Alle Stellen, die wörtlich oder sinngemäss aus Quellen entnommen wurden, habe ich als solche kenntlich gemacht."

\_\_\_\_\_\_\_\_\_\_\_\_\_\_\_\_\_\_\_

Varen, 18.12.2006 **Bayard Lukas**